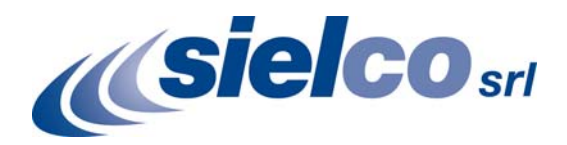

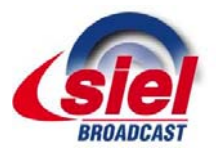

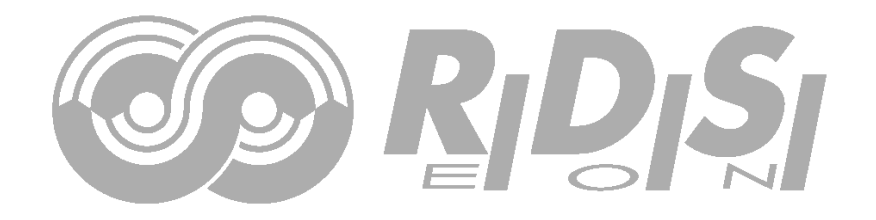

# **MSE16 / MSE19 / RDE19 STEREO & RDS ENCODERS**

**RDS SECTION MANUAL**

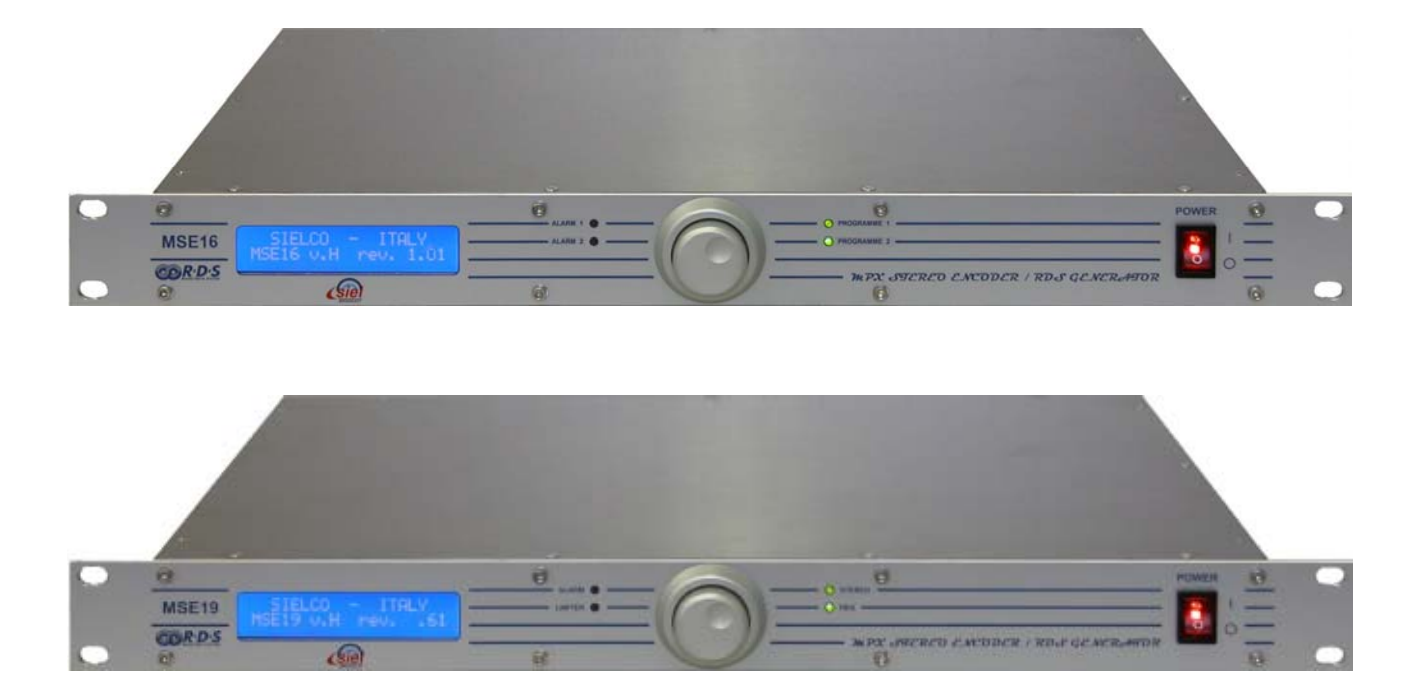

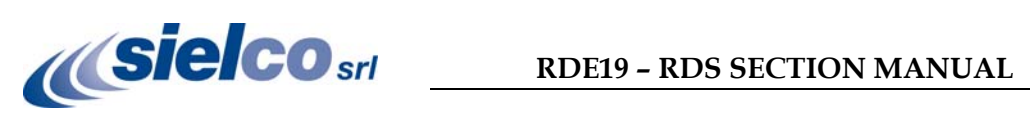

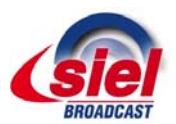

## **Table of Contents**

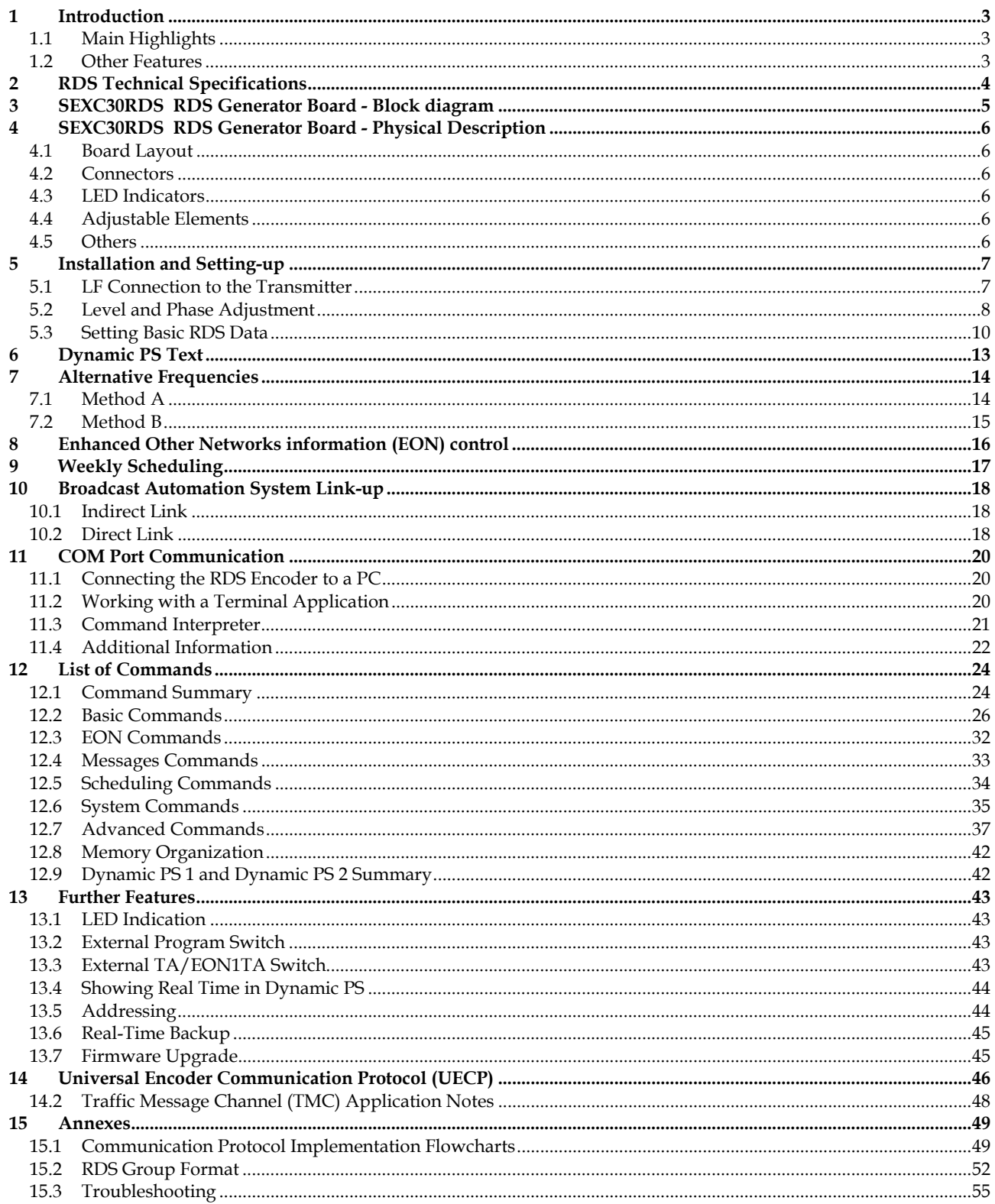

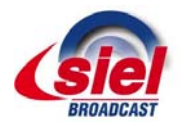

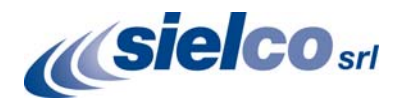

## **1 Introduction**

The RDE19 RDS encoder is a result of more than 10 years experience collecting and meets requirements of most regional, local, RSL, LPFM and other medium- and small-coverage radio stations. It's also highly suitable for service and development purposes.

Fully digital concept and uniquely effective design ensures high reliability, excellent signal characteristics and gives the user many advanced features while maintaining low acquisition costs. RDE19 brought a new price/performance standard to this kind of equipment.

## 1.1 Main Highlights

- Fully dynamic stand-alone RDS encoder
- RS-232 control interface based on a set of simple ASCII commands; UECP supported
- Control software includes powerful Windows GUI application
- Amazing text features, 25 kB of memory reserved for text messages (equivalent to more than 3200 PS strings)
- Excellent compatibility with Broadcast Automation Systems
- Advanced weekly scheduling
- Easy and fast set-up

## 1.2 Other Features

- Excellent spectral purity, direct digital RDS signal synthesis at sampling rate of 361 kHz (oversampled); compliant with EN 50067 / EN 62106
- Addressing feature individual or common control of more than 64000 encoders in a network
- **External TA and Program switch**
- MPX loopthrough mode
- Internal real-time clock incl. backup battery, showing real-time also as PS
- No special 19 kHz input needed pilot tone carefully recovered from incoming MPX signal
- Digital 57 kHz phase locked loop rock stable RDS subcarrier in all cases

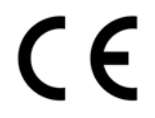

CE conformance notice: This device complies with the requirements of the EEC Council CE marking and EMC directives. Harmonized standards applied: EN 55022 (B ITE class), EN 55024.

#### **Please read this entire manual and familiarize yourself with the controls before attempting to use this equipment.**

Where not otherwise indicated, any information mentioned in relation to the **RDS** (Radio Data System) applies in full also to the **RBDS** (Radio Broadcast Data System).

The equipment has been thoroughly tested and found to be in proper operating condition when shipped. The manufacturer is not liable for any damages, including but not limited to, lost profits, lost savings, or other incidental or consequential damages arising out of the use of this product.

No part of this manual may be reproduced or transmitted in any form or by any means, electronic or mechanical, including photocopying, recording or information storage and retrieval systems, for any purpose other than the purchaser's personal use.

Information in this document is subject to change without notice.

Revision 2012-05-08 Copyright © 2011-2012 SIELCO srl

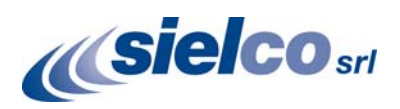

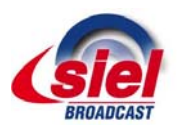

## **2 RDS Technical Specifications**

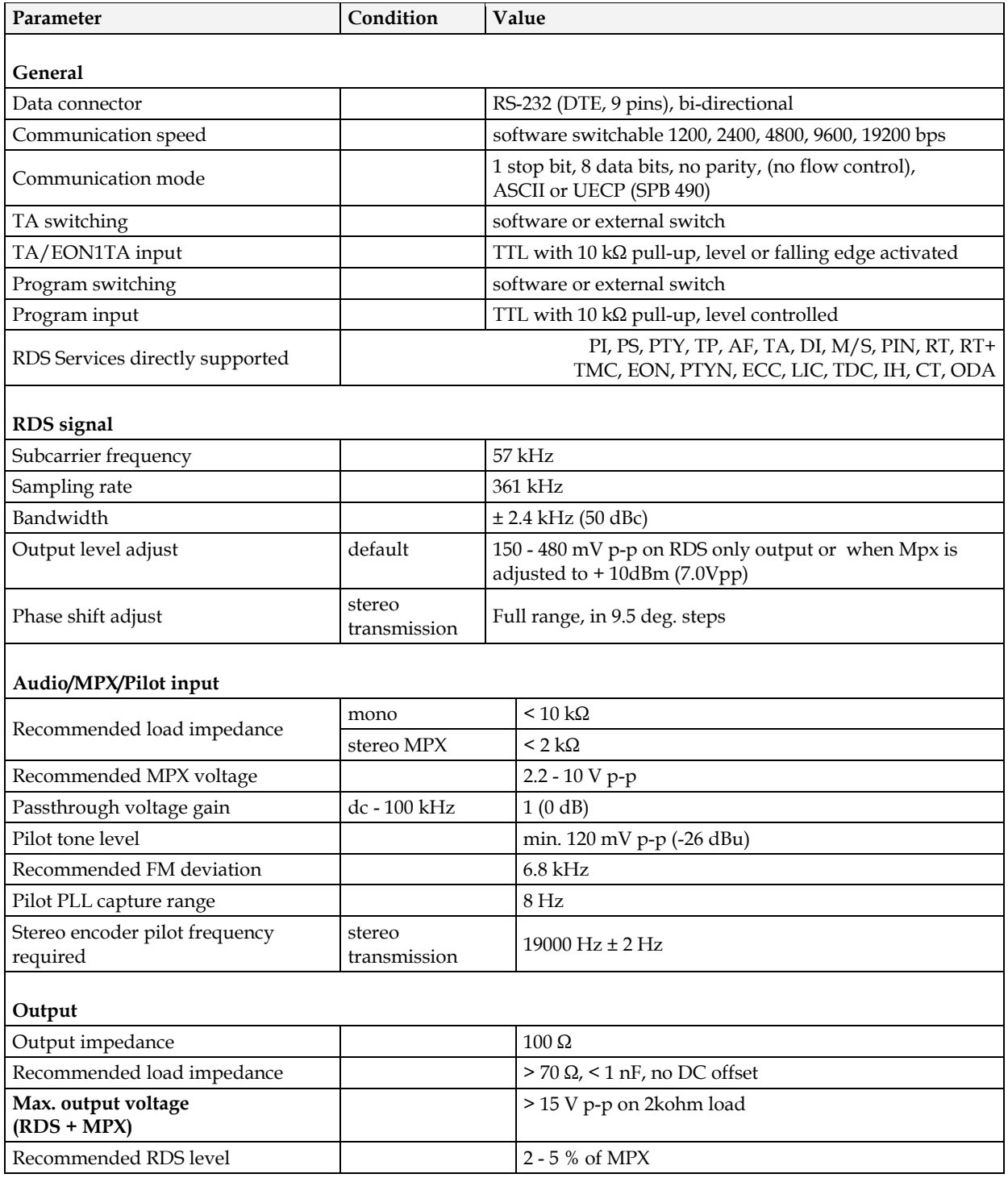

*Notes: p-p - peak-to-peak value* 

 *The unit can operate with mono transmitter as well.* 

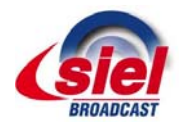

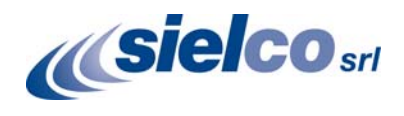

## **3 SEXC30RDS RDS Generator Board - Block diagram**

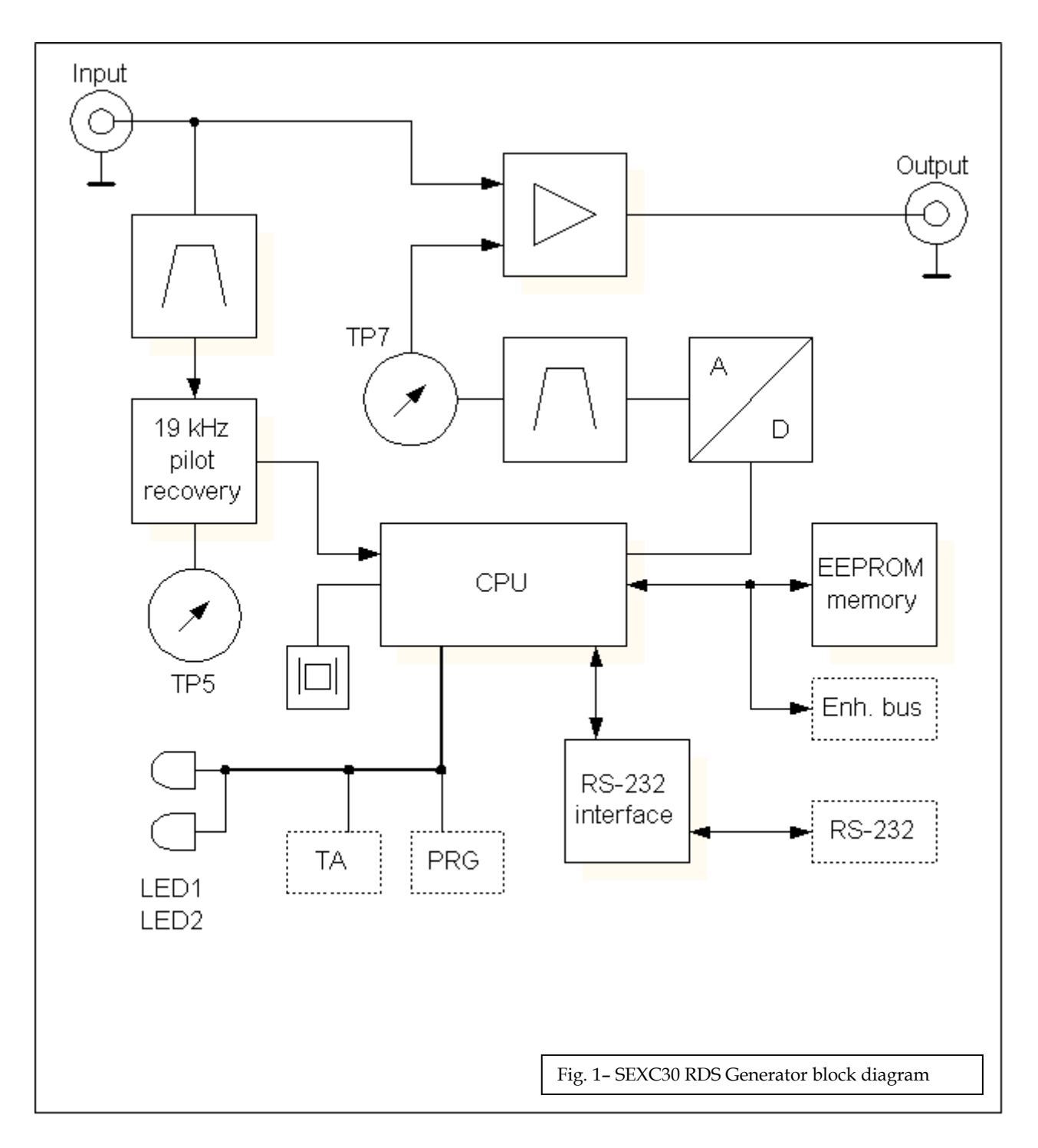

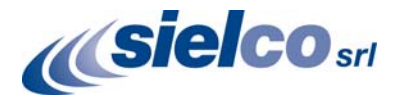

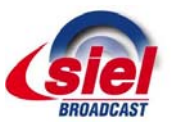

## **4 SEXC30RDS RDS Generator Board - Physical Description**

## 4.1 Board Layout

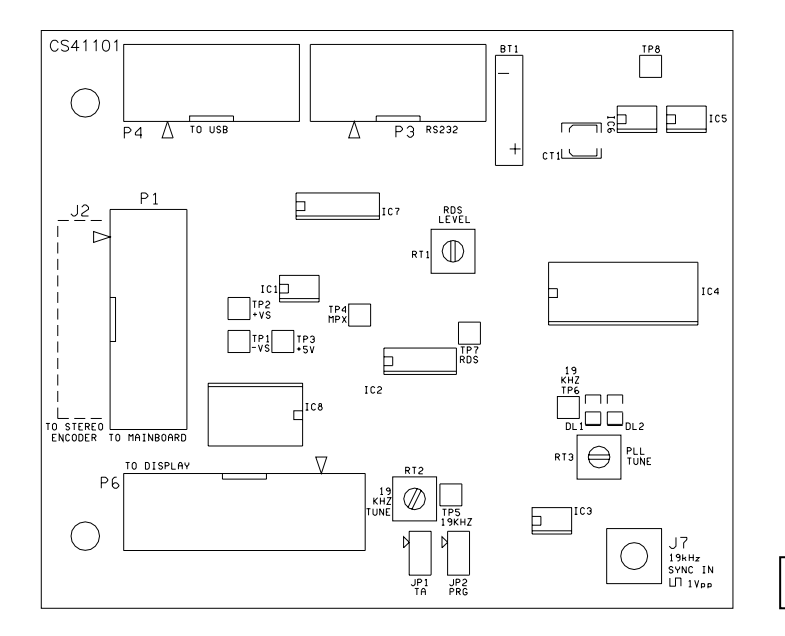

#### Fig. 2 – SEXC30 RDS Generator board layout

#### 4.2 Connectors

- **P1** RDS & MPX output to Mainboard
- **J2** MPX input from Stereoencoder
- **P3** RS232 I/O port
- **P4** To USB interface port
- **P6** Display port
- **JP1** External TA/EON1TA switch 1: TTL input with 10k pull-up 2: Ground
- **JP2** External Program switch 1: TTL input with 10k pull-up 2: Ground

#### 4.3 LED Indicators

**LED1** - Operation / Receive data / Error

**LED2** - Pilot tone indication / Firmware update

#### 4.4 Adjustable Elements

- **RT1** RDS output level
- **RT2** 19kHz filter tune (*not to be adjustable by the user*)
- **RT3** 19kHz PLL tune (*not to be adjustable by the user*)
- **CT1** RTC clock adjust (*factory trimmed*)

#### 4.5 Others

**BT** - Lithium battery 3 V for real time backup Estimated endurance is 10 years. *Note: EEPROM memory that is used for RDS data storage does not require any voltage to hold the data.*

 $\mathcal{P}$  Please note that SEXC30RDS is not a stand-alone unit but a plug-in board which must be mounted on a supporting System Board like in the RDS19 (self-standing RDS Generator unit), the MSE19 (Stereo Encoder +RDS Generator) or the MSE16 (LF Multiplex Changeover + Stereo Encoder & RDS Generator).

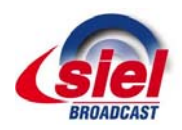

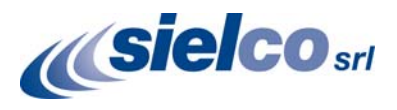

## **5 Installation and Setting-up**

## 5.1 LF Connection to the Transmitter

Basic rules:

- The RDS signal must be fed into modulation signal of the Transmitter. If the Multiplex signal (Mpx) is not internally generated like in the MSE16 or MSE19, this may be done internally in the RDS Generator (loop-through or chained) or externally in the Transmitter.
- If the transmission is externally Stereo coded, a pilot tone source must be sent to the RDS Generator.
- The RDS Generator does not need a dedicated "pure" pilot input signal but may extract the pilot tone from the externally generated Stereo Mpx signal if this is not singly available.

Following figures show various situations and corresponding methods of connection with various SIELCO equipments. In particular the RDS19 is a self-standing RDS Generator unit, the MSE19 is Stereo Encoder which incorporates the RDS Generator and the MSE16 is a Stereo Multiplex LF changeover which incorporates an internal Stereo Encoder + an RDS Generator.

The EXC19 is an STL FM Transmitter but any other FM Transmitter like SIELCO's EXC30 or EXC25 line with the same inputs/outputs or else other manufacture's units may be used

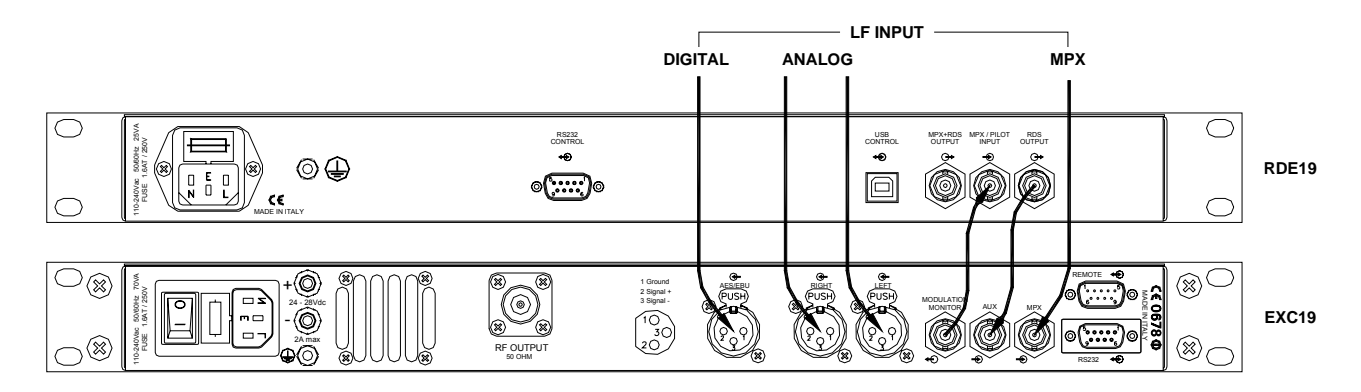

Fig. 3: RDE19: RDS signal added in the Transmitter to a locally or externally generated Mpx signal, in a parallel fashion. This is the preferred method whenever possible. In case of Monophonic transmission there is no need to connect the Transmitter's "Modulation Monitor" output to the "Mpx/Pilot" input of the RDS Generator

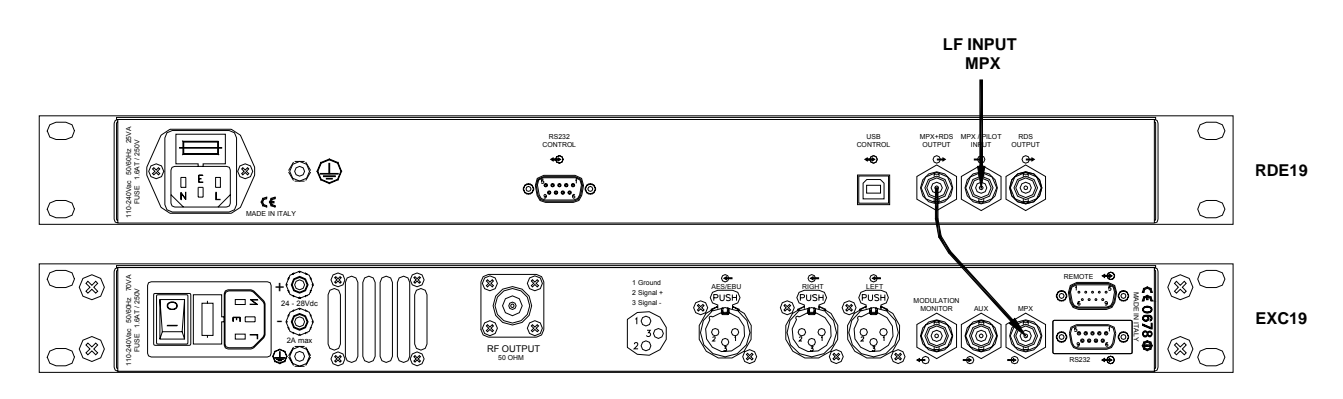

Fig. 4 - RDE19: RDS signal added in the RDS Generator to an externally generated Mpx signal in a chained fashion. While the solution in Fig. 1 is theoretically preferable if possible, this one is simpler and the very high quality of the RDE19 (and of the SIELCO's Transmitters LF input circuitry) assures a very good, artifact-free result which is not distinguishable by ear from the former.

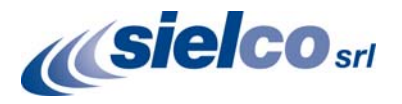

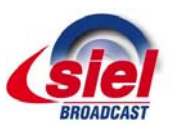

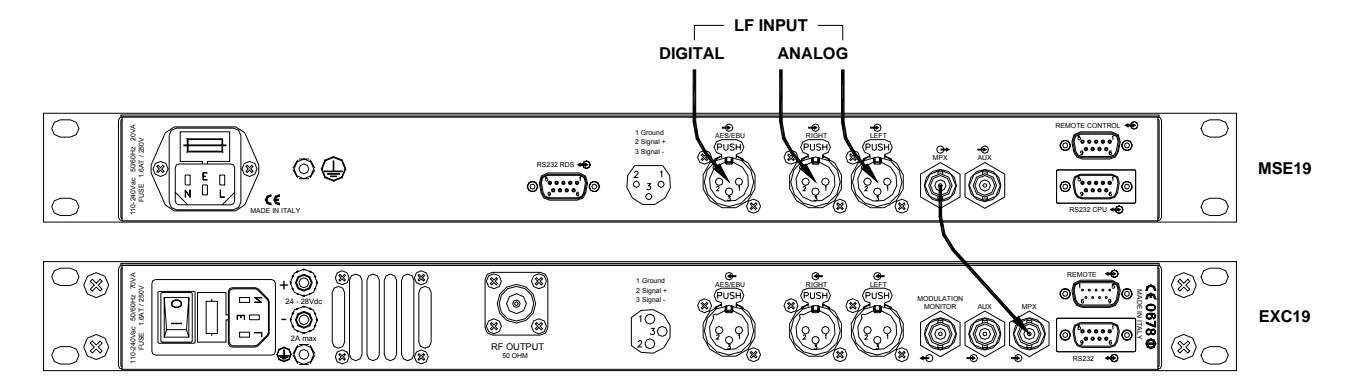

Fig. 5 - MSE19: The RDS signal is generated and added internally to the Mpx signal in the Stereo Encoder.

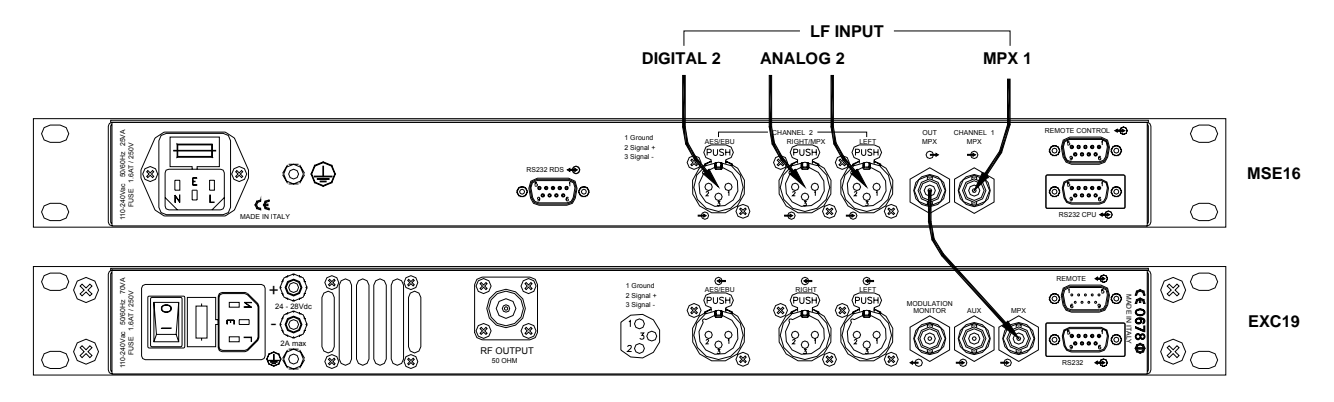

Fig. 6 - MSE16: The RDS signal is generated and added internally to the signal from the Stereo Encoder on channel 2 of the Mpx Encoder /Changeover.

#### 5.2 Level and Phase Adjustment

#### **5.2.1 RDS signal output level**

*Note: There is no universal setting for the RDS level. Due to different input sensitivity of different FM broadcast equipment and the Station policy on the Transmitter modulation, it is always advisable to check and adjust the RDS level.* 

The right level as suggested by the RDS Forum should be comprised between 1.4 and 10 % of the audio multiplex signal, peak-to-peak values. Recommended value is 2.7 % (IEC 62106 / CENELEC EN50067), which results in 2.0 kHz deviation of the FM carrier. In many situation a higher level may be preferred or advisable but we suggest not to trespass 3-4kHz deviation due to the RDS signal only. Don't forget that the maximum total FM carrier deviation with RDS and MPX signal is 75 kHz: a higher RDS level similarly reduces the dynamic room for the aural modulation!

Adjusting higher RDS level results in better RDS reception in areas covered with weak signal. This is especially important if using scrolling PS or sending a lot of text information. However consider following aspects before adjusting higher RDS level:

- the MPX (audio) level must be decreased a little to meet the overall FM deviation limit,
- automatic tuning using alternative frequencies (AF) will appear slower the receiver will rate the signal reception as good although there may be a reason to tune to another frequency.
- The deviation range of the FM carrier caused by **RDS/RBDS** is **1.0 to 7.5 kHz**.
- The deviation range of the FM carrier caused by stereo pilot tone is **6.0 to 7.5 kHz**.
- The overall peak frequency deviation shall not exceed **75 kHz**.

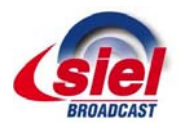

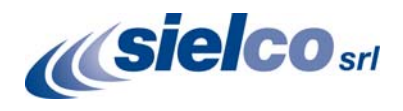

#### **5.2.2 How to adjust the RDS level**

The RDS level generated on the SEXC30RDS board is not electronically adjustable but may be varied only by physically adjusting the internal trimmer RT1 on it. To adjust the RDS percentage on the overall Multiplex signal of the transmitter you may be forced to act on this trimmer or on the auxiliary channel sensitivity of the Transmitter. There are mainly to cases:

- RDS Generator as a self-standing unit (RDE19) wired as in figure 3. In this case the absolute output level of the RDS Generator is not particularly relevant. The User is suggested to adjust the RDS injection level on the deviation by acting on the Transmitter auxiliary channel sensitivity. The total deviation may usually be easily and accurately measured on the dedicated scale of the Transmitter
- RDS Generator as a self-standing unit (RDE19) wired as in figure 4 or in a "combo unit" (MSE16, MSE19). In this case the Transmitter sensitivity channel adjustment cannot be used for the RDS signal only and the User is forced to act on the internal trimmer located on the RDS Generator board, RT1 (ref. to figure 2 on previous paragraphs). The output deviation of the overall Modulation may be measured either on the Stereo Encoder / RDS unit or on the Transmitter main deviation meter. In this case the precision is not as high as in the previous case, being the meter scale higher and the resolution and accuracy lower. To measure the RDS level alone, **either the LF input must be absent and the Stereoencoder must be set to "Mono" during the measurement**.

#### **5.2.3 RDS to Pilot tone phase adjustment for stereo transmission**

The phase adjustment is usually made using the Windows control software. It may also be adjusted from RS232 control using the "PHASE=" command. In this case make sure the external synchronization is enabled (check the command EXTSYNC or the item Clock source on the System card in the Windows control software which must be set to Auto).

- 1. Fetch pilot or MPX signal to the RDS encoder. The LED2 will indicate that the pilot tone is present.
- 2. Adjust right phase shift (0 or 90 degrees phase shift between 19 kHz pilot tone and 57 kHz RDS subcarrier, measured on transmitter input, see the oscillograms). The phase adjustment would be difficult without an oscilloscope or specialized measuring instrument. Never mind if you don't have this equipment. It's also possible to set very low RDS level (when the signal strength is near error limit) and set the minimal error rate by adjusting the phase.

Some experiments performed in the field show that the conditions of RDS reception are not too much affected by the phase criterion. However, similar experiments have shown that right phase shift adjust offers a better behavior of audio receivers, and notably the residues of audio intermodulation which can sometimes be observed, but with the aid of professional instruments only. Whenever possible SIELCO suggests to adopt 90° synchronization which permits a slightly lower overall modulation on the resulting Mpx signal at the same RDS injection level. This is the factory preset.

*Conclusion: The phase adjustment is mostly optional and you may skip this step. Make sure the pilot tone is indicated on the RDS encoder by the LED2 if there is not a front panel LED.* 

#### **Oscillograms**

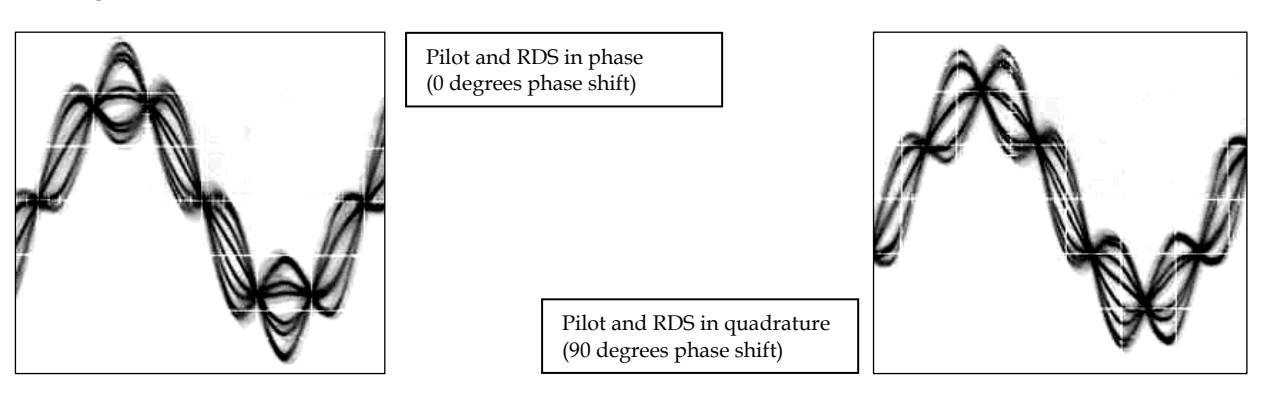

Measuring conditions: Two-channel analogue oscilloscope, CH1: pilot (or MPX without audio), CH2: RDS output, trigger source: CH1, vertical function: CH1+CH2, horizontal: 5 µs/div.

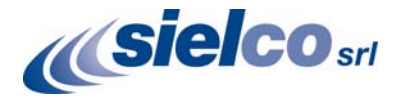

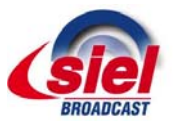

### 5.3 Setting Basic RDS Data

Before getting on-air with the RDS signal, you will need to decide on the settings to be used. The following RDS services must be set as the first. Use the Windows control software and its GUI. For more experienced users or those without a Windows PC, any terminal programme can be used (see chapter 11).

#### **5.3.1 PI (Program Identification)**

This is very important information that enables the receiver to distinguish between countries, areas in which the same program is transmitted, and the identification of the program itself. The code is not intended for direct display and is assigned to each individual radio program, to enable it to be distinguished from all other programs. The PI code consists of four characters (hexadecimal numbers).

The first character identifies country:

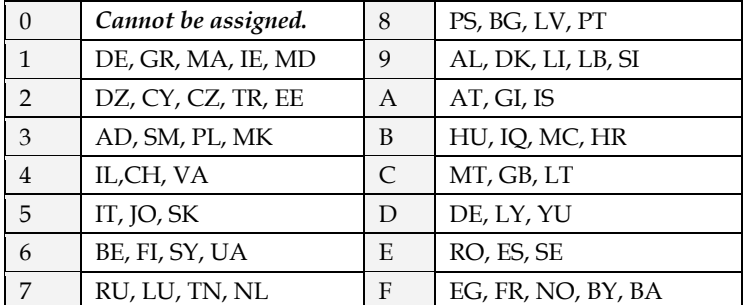

The second character identifies program type in terms of area coverage:

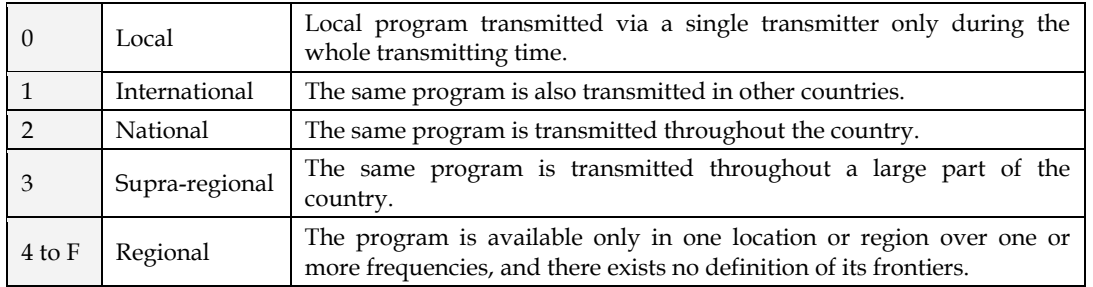

The third and fourth characters are used to clearly identify different stations within the area of coverage.

*Important note: Meaning of some PI digits may be different for US RBDS.*

*Important note: If the station has only one transmitter, second PI digit must be zero (x0xx).*

*Important note: Factory default PI value is FFFF and it's needed to change it as soon as possible to avoid the situation that two different stations with common area of coverage have the same PI. For each station in the same location the unique PI must be assigned. Stations that carry different program must be unambiguously identified by the last two PI digits. In other case they are recognized as one station by car radios, regardless of any other service settings. If the broadcaster hasn't received the 4-digit PI from regulatory office, he must choose such number that is not in conflict with other stations in the location.* 

*Tip: The Magic RDS control software includes a wizard that calculates the PI automatically.* 

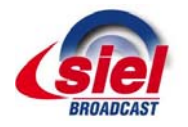

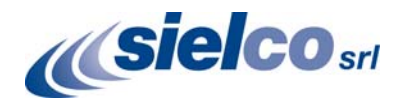

#### **5.3.2 PS (Program Service name)**

The PS name is max. 8 character long radio station name that will be shown most of the time on the radio display. Advanced use of the PS (Dynamic/Scrolling PS) is discussed later.

#### **5.3.3 PTY (Program Type)**

The PTY code defines the type of the programme broadcast within 31 possibilities. See chapter 12.2 for a complete list. This code could be used for search tuning.

*Important note: PTY number 1 (News) should never be left on all the time. Use PTY number 3 (Info) for this purpose.* 

#### **5.3.4 TP (Traffic Program)**

This is a flag to indicate that the tuned program carries traffic announcements. The TP flag should only be set on programs which dynamically switch on the TA identification during traffic announcements. The flag shall be taken into account during automatic search tuning.

#### **5.3.5 MS (Music/Speech)**

This is a two-state signal to provide information on whether music or speech is being broadcast. The signal would permit receivers to be equipped with two separate volume controls, one for music and one for speech, so that the listener could adjust the balance between them to suit his individual listening habits.

#### **5.3.6 AF (Alternative Frequencies)**

The Alternative Frequencies are used to tell receivers what frequencies they can receive the radio station on. This facility is particularly useful in the case of car and portable radios. For this to work, each transmitter must have RDS with the same PI code.

*Important note: If second PI digit is set to zero (x0xx), this indicates that the station has only one transmitter and the AF list is ignored on most receivers.* 

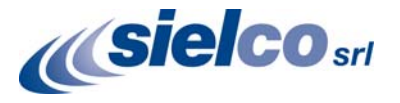

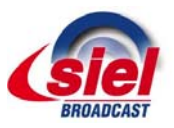

**Bil** Basic RDS

About.

#### **5.3.7 Windows control software - First steps**

- 1. In the case of USB connection install the USB driver first. Pure RS232 connection requires no driver.
- 2. Make sure the RDS encoder is connected and powered, all connectors are seated completely and where possible, use screws to fix the connection.
- 3. Open the Preferences (Options Preferences) and set up the connection parameters. If the RDS encoder is connected via USB and was recognized correctly in Windows, you may find/change the COM port number in Windows Control Panels - System - Hardware - Device Manager.
- 4. Close the Preferences. You should see "Connected" or "Opened" in the status bar. Now you are ready. The settings are saved automatically.
- 5. Configure the basic RDS settings mentioned above. You will find them on cards Program and System. Then click Store. **For beginners there's a very useful configuration wizard under menu item Help.**
- 6. The status bar at the bottom of the window shows whether the data was sent successfully. If Communication Error! is shown, check the connection to the RDS encoder, its power supply and that the correct COM port is selected in the Preferences dialogue box.
- Main menu aan aan araw  $\Box \Box X$ **@Magic RDS - kiss fm.rds** File Store Send Read Options Help Tool bar  $\bigcap$  2  $\bigcap$  1 2 3 4 5  $\bigcup$  8 6 6 Store All **Read All** Dynamic PS 1 text -On Ai CNN.com: China losing appetite for U.S. KISS FM RT+ indicator RT. Now playing: DHT - Listen To Your Heart Radiotext 1 [Program] Dynamic PS 1 | Dynamic PS 2 | Radiotext | Messeges | EON | Data Groups | System Sheets <u> 1990 - Januar Januar Januar Januar III.a (j. 1910)</u> Default PS Identification **Traffic Settings Default PS** Traffic PS **▽** Traffic Program Status bar **KISS FM** 20FE TRAFFIC Traffic Announcement Program Program-Item Numbe Configuration  $M/S$ Day Minute Program Type Hou wizard 协  $\overline{\phantom{a}}$ Music T  $\Box$  Enabled  $\overline{\mathbf{r}}$ 回面  $\boxed{0}$ Other M π Send Program Type Name ev. Dptions | Help **Store**  $\bigotimes$  Help  $\Box$  Enabled  $4|5$ **Read**

COM1 opened

7. Follow the instructions in the application Help.

Magic RDS 3 - default Windows control software.

*Note: The RDS encoder contains two types of memory. These are marked as RAM and EEPROM. Like any other computing system the RAM holds all operational data which are also used for transmission whilst the EEPROM is*  used for the data storage during power-off. By default the button Send will fill the RAM only. The button Store will *fill the RAM and also stores the data into EEPROM. The Store button behavior can be changed in Options - Preferences - Buttons.* 

*If the user forgets to store the data into EEPROM, the settings will be lost when the power is disconnected.* 

Ready

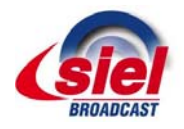

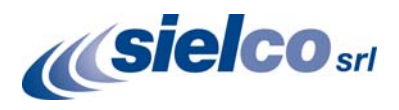

## **6 Dynamic PS Text**

Standard RDS enabled receiver disposes of 8-character LCD display but we usually need to show pile of information and commercials. So small display on the one hand and so much demands on the other hand. The RDE19 solves it by unique system of text messages showing. Although Radiotext service is defined in the RDS standard, this service is not present some receivers (especially older car radios) and has some other limitations. According to the broadcasters needs, the PS service - one of the basic RDS services supported by all receivers - can be usually used to give sequential information. This has become known as 'Dynamic PS' or 'Scrolling PS'.

*Note: Using the dynamic PS is restricted in some countries and it's fully prohibited by the RDS standard! The manufacturer is not responsible for incompetent use of this feature. Some receivers may not display the dynamic PS properly for reasons that lie entirely on their side. Never provide traffic information inside the Dynamic PS text!* 

The RDE19 RDS encoder offers advanced implementation of the Dynamic PS service. Basic text message length is up to 255 characters (mode independent). Two varieties of the Dynamic PS are present: Dynamic PS 1 (DPS1) and Dynamic PS 2 (DPS2). Both varieties are configurable independently from each other.

Basic configurable parameters are:

- Text content/text source
- Display mode
- Label period or scrolling speed
- Number of transmissions

Example of full dynamic PS use:

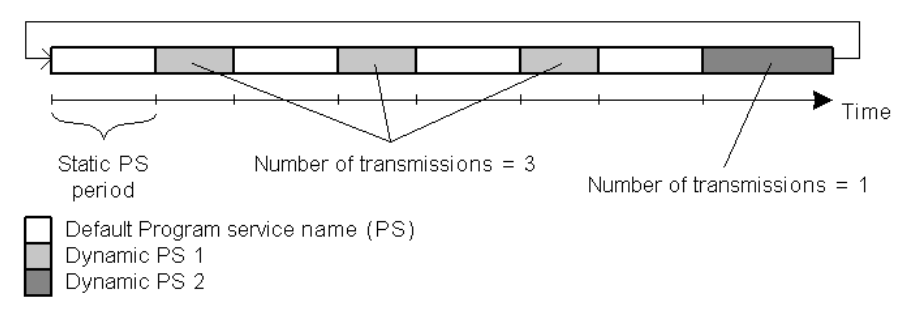

The number of transmissions is specified for each Dynamic PS text. The Static PS period (delay between text loops) specifies the time between two repeats of the Dynamic PS text loops. Default PS is displayed during this time.

Four display modes are provided. The mode is switchable 'on the fly', without need to re-enter the text message.

- Mode 0 Scrolling by 8 characters
- Mode 1 Scrolling by 1 character
- Mode 2 Word alignment scrolling
- Mode 3 Scrolling by 1 character, text separated by spaces at begin and end

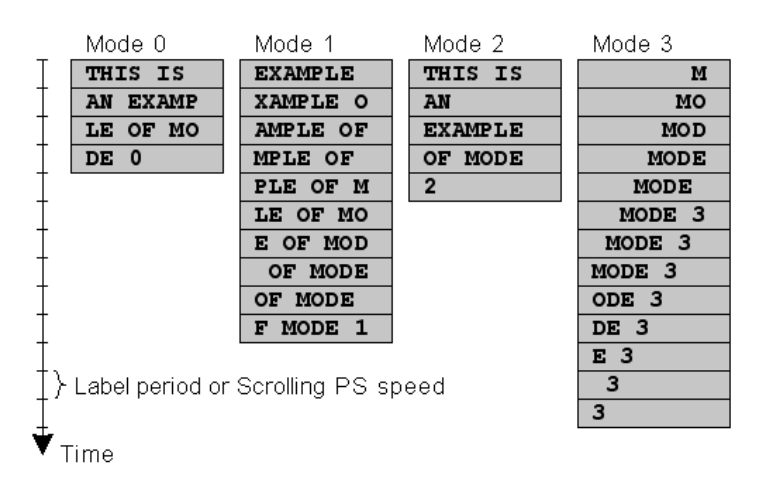

Additional differences exist between Dynamic PS 1 and Dynamic PS 2 (see sections 12.2 and 12.9). In general the DPS1 should be used if on-line connection is available between your studio and the RDS encoder while the DPS2 should be used if the RDS encoder is placed on a site without on-line connection providing set of fixed messages.

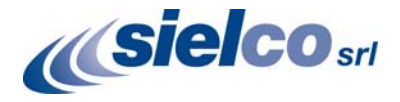

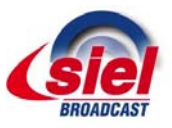

## **7 Alternative Frequencies**

The list of alternative frequencies gives information on the various transmitters broadcasting the same program in the same or adjacent reception areas. It allows switching to another frequency of the same station when leaving the actual frequency coverage. This facility is particularly useful in the case of car and portable radios.

#### *Important note: If second PI digit is set to zero (x0xx), this indicates that the station has only one transmitter and the AF list is ignored on most receivers.*

Ideally the AF list should only comprise frequencies of neighboring transmitters or repeaters. Entire AF set should be as tiny as possible to allow the receiver to find the strongest frequency quickly. This will improve the listener's experience. Thus there should be more RDS encoders using individual AF sets within larger networks.

Two methods of transmitting AFs are possible:

- AF method A is used for stations carrying the same program on all their transmitters. The list may contain up to 25 frequencies.
- AF method B is used for larger lists or when splitting areas or different programs are broadcast.

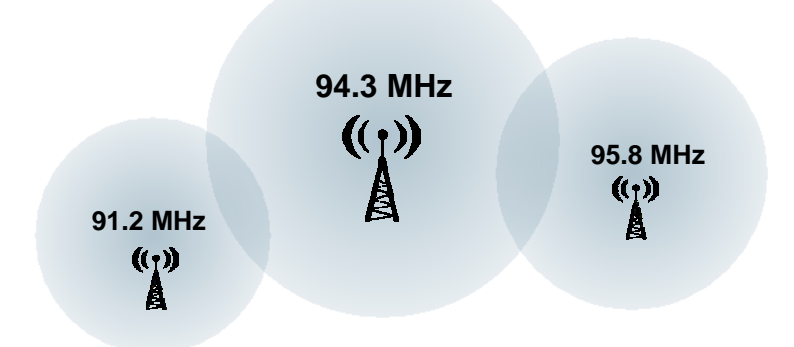

#### 7.1 Method A

This is a default method recommended for most of stations.

#### **To establish a common list of AF-A using a terminal:**

*Note: Requires only one RDS encoder for entire network (common STL or one main transmitter and two repeaters). The list must contain all frequencies on which the signal from the RDS encoder is carried.* 

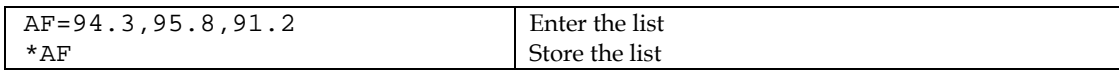

#### **To establish a separate list of AF-A for each transmitter:**

*Note: Requires separate RDS encoder for each transmitter. Note: All RDS encoders must be using the same PI (Program Identification).* 

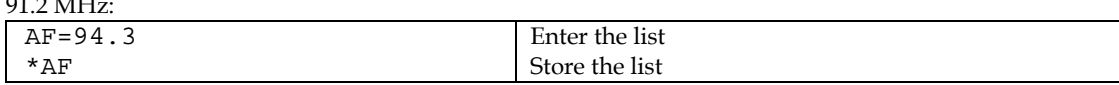

 $04.2$  MHz:

91.2 MHz:

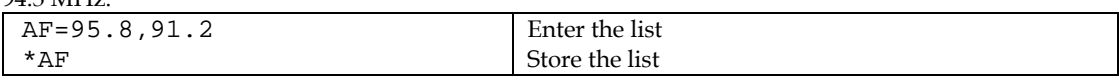

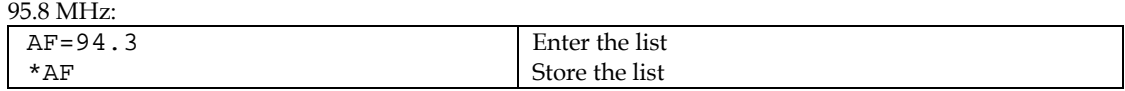

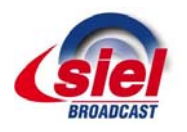

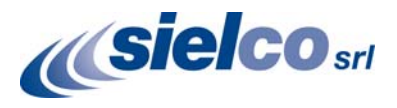

## 7.2 Method B

Total capacity: up to 8 lists, up to 12 AF pairs each

Method B AF coding is a more complex method that is used where the number of AFs used by a transmitter and its associated repeater stations exceed 25, or where it is required to indicate frequencies which belong to different regions which at times carry different programs.

More than one transmitter or associated repeaters of the station broadcast the same set of different AF lists in sequence. Total number of AF lists used within entire network is in general identical to the number of transmitters and repeater stations in the network so as to provide a unique list for each transmitting station. In this method the alternative frequencies are individually addressed by transmitting the tuning frequency paired with one alternative frequency. Each list starts with the tuning frequency for which the list is valid, e.g. 94.3. All remaining pairs (up to 12) give the tuning frequency together with a valid AF.

For the transmission of the frequency pairs within one block the following convention is used. They are generally transmitted in ascending order (F1 < F2), e.g. 94.3,95.8 or 91.2,94.3. In special cases they are transmitted in descending order, if they belong to different regions, or carry from time to time different programs. If you use the Windows control software, this assures right order automatically.

#### **To establish a common set of AF-B lists using a terminal:**

*Note: For illustration purpose only. If the network contains only a few frequencies like in this example, the method A is more effective.* 

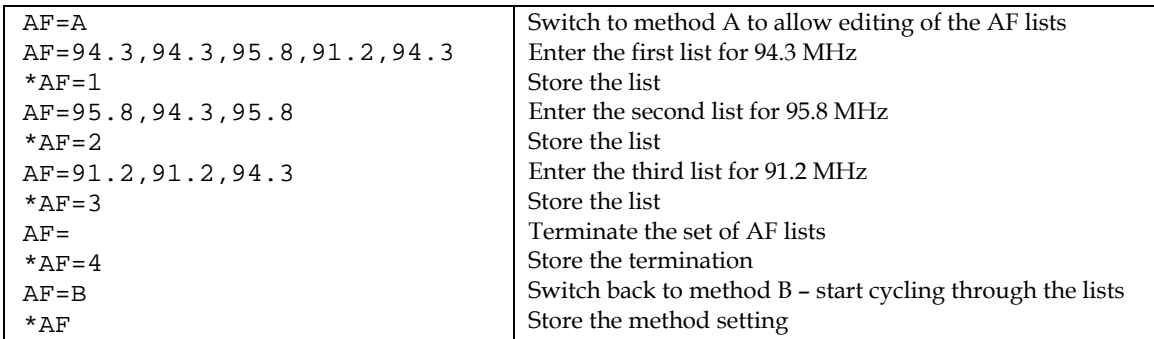

**To read the set of AF-B lists:** 

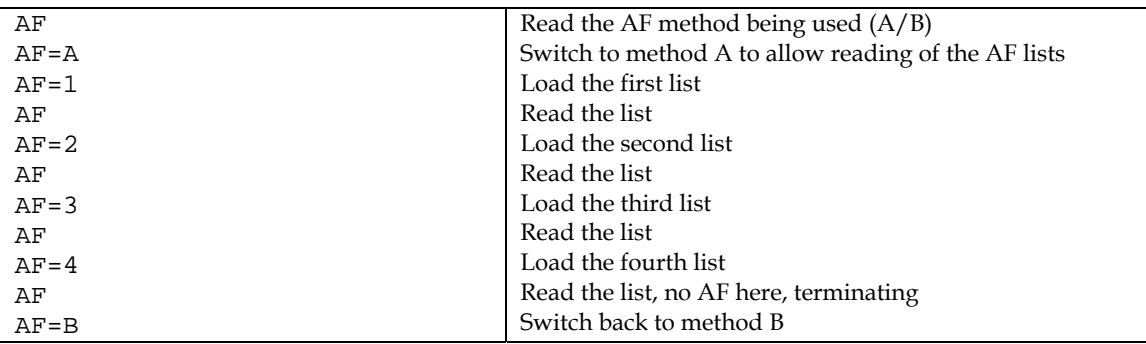

#### *Notes:*

*If the number of AFs of a station is larger than 12, the list must be split into two or more lists. These lists are transmitted directly one after the other.* 

*Broadcasters using splitting of a network during certain hours of the day should use AF method B, and not AF method A. The lists should be static, i.e. the AFs included in the list, carrying a different program during certain hours of the day, shall be signaled by transmitting in the descending order (F1 > F2). Their PI shall differ in the second digit of the code (using regional variant 4 to F) and may also be static. Switching the second digit of the PI to 1, 2 or 3 informs the receiver that now even AFs transmitted in descending order carry the same program and the receiver may use them for switching.* 

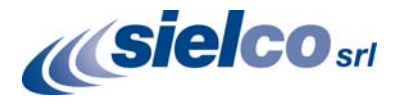

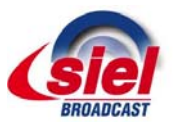

## **8 Enhanced Other Networks information (EON) control**

The EON feature is used to update the information stored in a receiver about program services other than the one received. Alternative frequencies, the PS name, Traffic Program and Traffic Announcement identification as well as Program Type and Program Item Number information can be transmitted for each other service. The relation to the corresponding program is established by means of the relevant Program Identification (PI).

The EON is especially useful for linking two or more stations of the same owner. Most of EON featured receivers gives priority to stations linked by EON when seek function is activated. Since the RDE19 can store four EON links, up to 5 stations can be linked together.

Station that doesn't carry traffic announcements can refer to a station that does. This situation is described below. For more information see appropriate section in the List of Commands or in the Magic RDS control software help.

#### **8.1.1 Traffic Program and Traffic Announcement codes**

The coding to be used is as follows:

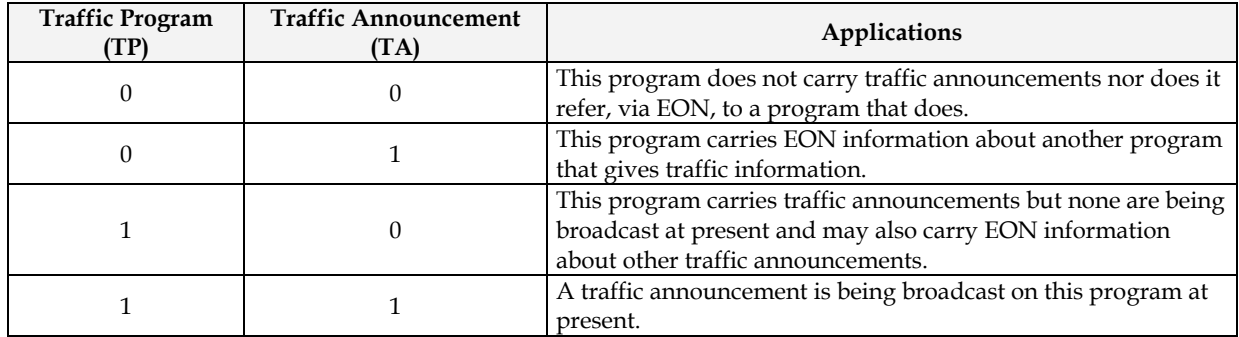

Station which uses the code TP=0, TA=1 must refer to at least one program service which carries traffic information, and has the flag TP=1. When a particular program service begins a traffic announcement, the station that crossreferences this service via the EON feature will broadcast a switch signal by setting the appropriate EON TA flag to 1. The EON TA flags can be controlled by software for all four EON links in the RDE19. The first EON link TA flag can be also controlled by external TA/EON1TA switch.

The situation described is illustrated on the example below:

#### **8.1.2 Example**

Kiss FM is a small station that doesn't carry traffic announcements but refers via EON to City Radio, which is regional station of the same owner that carries the traffic announcements. If the Kiss FM listener has activated the EON feature on his receiver, he will be automatically tuned to City Radio for the duration of traffic announcements.

#### Station 1: **Kiss FM**

 $PI=20F1$ PS=KISS FM **TP=0, TA=1**  Frequency: 90.2 MHz Station 2: **City Radio**

PI=2501 PS=CITY **TP=1, TA=(controlled by external switch)**  Frequencies: 93.7 and 106.2 MHz (only 93.7 can be received in the area covered by Kiss FM)

**Station 1 EON Data:**  EON1PI=2501 EON1PS=CITY **EON1TA=(controlled by external switch)**  EON1AF=93.7

Both TA/EON1TA switch connectors can be wired together and controlled by only one switch or device if the transmitters of 90.2 and 93.7 MHz are placed on the same site.

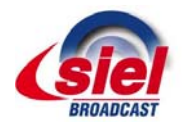

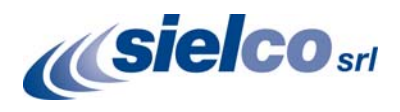

## **9 Weekly Scheduling**

This feature allows scheduling of text messages, program type names and any other commands in hourly, daily and weekly program. The scheduling is provided directly by the RDE19 unit. Once set, it works with no more support from PC or control application. This is especially useful when the RDS encoder is placed on remote site or where reliability is important.

#### **9.1.1 Key features**

- The scheduling feature is fully implemented in the RDE19 unit and works independently
- Almost any RDS service or control command can be scheduled
- Up to 48 scheduling items
- Each item may contain any combination of days in week, up to 12 times (a wildcard is supported on the hour place), program type (PTY) information and any from more than 60 commands

#### **9.1.2 First steps**

Let's say that our radio station called 'PRO 88' broadcasts news from Monday to Friday at midday. The news duration is 40 minutes. During the news the PS is set to 'HOT NEWS' and the PTY is set to 1 (News). In common program the PTY is set to 3 (Info).

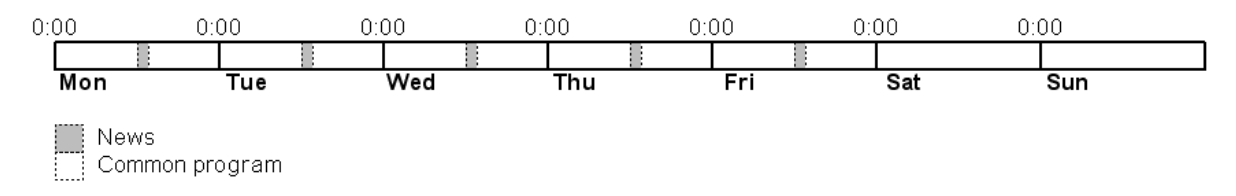

#### **Scheduling item 01:**  Days: Monday, Tuesday, Wednesday, Thursday, Friday Times: 12:00 PTY: 1 (News) Command: PS=HOT NEWS

#### **Scheduling item 02:**

Days: Monday, Tuesday, Wednesday, Thursday, Friday Times: 12:40 PTY: 3 (Info) Command: PS=PRO 88

#### **9.1.3 Text messages scheduling**

Although it's possible to change directly the Dynamic PS and Radiotext (using an appropriate command, for example RT2=The best music in the city), the maximum text length is limited since maximum command length in each Scheduling item is 35 characters. For longer texts you may use indirect method based on the bank of Messages:

- 1. Store the text as a Message, for example Message 01. 2. In the Scheduling call the message number, for example RT2MSG=1 or DPS2MSG=1.
- 

The Windows control application provides easy GUI for this case.

#### **9.1.4 Troubleshooting**

If the scheduling doesn't work as expected, check the following points:

- Scheduling enabled?
- Date and Time actual?
- Commands typed right?

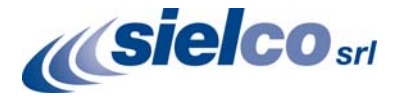

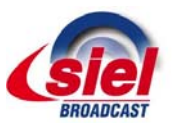

## **10 Broadcast Automation System Link-up**

To send dynamic data via the RDS it's very useful to link the RDS encoder with your broadcast automation system. This usually results in a possibility of sending commercials, actual song information, program announcements and more. Almost any broadcast system can be linked with the RDE19. The link may be either indirect or direct.

## 10.1 Indirect Link

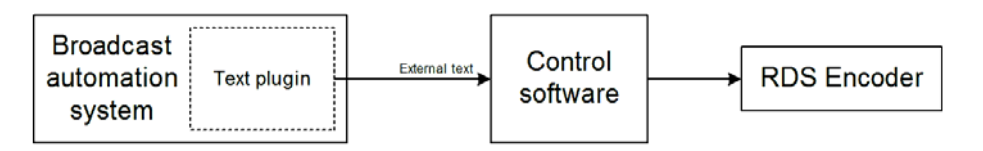

Default Windows control software for the RDE19 RDS encoder is the **Magic RDS 3**. This application including documentation and examples of use can be downloaded from the Website, section Software.

Since probably hundreds of automation systems are used around the world and new versions are released often, information in this manual cannot be full-scale. For more information about how to configure the broadcast automation system text output read its documentation or contact the vendor.

## 10.2 Direct Link

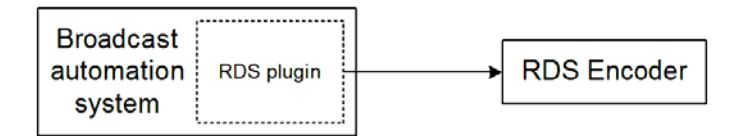

#### **10.2.1 Recommended procedure step-by-step**

- 1. For the present turn off the RDS encoder support in the broadcast automation system.
- 2. Connect the RDS encoder and configure all basic parameters like PI, default PS, text setup, individual text features enable settings etc. using the Windows control software or terminal application and command line. **Store** all setting into EEPROM. Exit the Windows control software or the terminal.
- 3. Find out the baudrate (speed) that is used by the broadcast automation system for communicating with the RDS encoder. If this parameter is not clear from the documentation and no baudrate control is provided in the broadcast automation system, configure the RDS encoder for the default value (2400 bps).
- 4. Turn on the RDS encoder support in the broadcast automation system.

#### *Important note: By default only one software application can access one communication port at the same time!*

For more information about how to control the RDS encoder contact the broadcast automation system vendor.

#### **10.2.2 Compatibility commands**

To reach the best possible compatibility with broadcast automation systems, the RDE19 includes a special set of compatibility commands. In the systems where the RDE19 is not directly supported (or the system is older version) the user may try to select another RDS encoder model to send text messages. Where possible, set the communication as unidirectional. The most frequent communication speed in this case is 9600 bps.

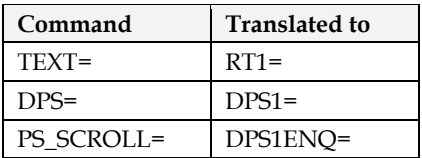

Moreover the RDS encoder includes UECP support (see chapter 14).

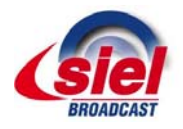

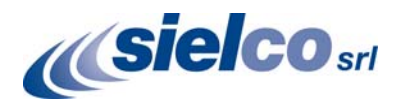

#### **10.2.3 Radiotext Plus (RT+)**

The RT+ feature is designed to let the listener take additional benefit from the Radiotext service by enabling receivers to offer direct access to specific elements of Radiotext. Typically the RT+ feature supports song artist and song title elements. These elements anyway carried in the Radiotext, are identified by their class type, length and location within the Radiotext. The receiver must be equipped with the RT+ function (also called "tagging") to take advantage of this feature.

The RDS encoder includes full support for the RT+ and its handling is highly automated. For direct use your broadcast automation system must support the RT+ function either by means of user defined groups or by the command RTP= (see section 12.7 for more details). In other cases the Windows control software used in the indirect link configuration can provide the RT+ service.

#### **10.2.4 No header communication**

By default, entering a text into the RDS encoder requires appropriate command header, for example:

RT1=Now playing: Junior Jack – My Feeling

Some broadcast automation systems provide direct serial text output (song info, commercials) without ability to add the RT1= or DPS1= prefix (typically satellite-streamed text feeds). For this case the RDS encoder provides special no header communication option enabling direct connection. When this option is active, any text incoming through the serial interface (including any control commands!) and followed by <Enter> will be automatically parsed and will appear as Radiotext 1, Dynamic PS 1 or both. Control of other RDS services is not allowed until deactivating the no header option.

To activate the no header communication:

- 1. Configure all RDS services as desired.
- 2. Enter the command \*NOHDR=1.
- 3. The no header communication is indicated by front panel LED (see chapter 13).

To deactivate the no header communication, press the keyboard <Escape> key three times and then press <Enter>. The RDS encoder will respond by '+' indicating that it is back in standard communication mode.

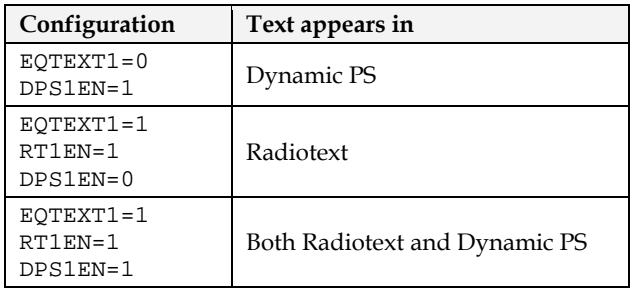

*Notes:* 

- *1. The ESC key scan code is 27 (0x1B).*
- *2. It is not allowed to enter the no header communication if the RDS encoder addressing feature is in use. Thus the RDS encoder address must be either 0 or 255.*
- *3. If the no header communication is active, the unit does not accept UECP commands although the UECP is enabled.*
- *4. If the no header communication is active, the unit does not confirm the text entered.*

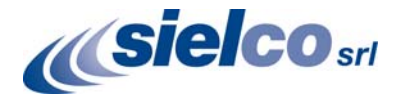

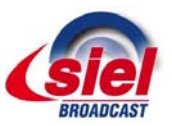

## **11 COM Port Communication**

### 11.1 Connecting the RDS Encoder to a PC

For configuration and control requirements a PC is connected to the RDS encoder via standard RS-232 interface Male-Female straight connection cable provided with a D-SUB9 male connector on the RDS encoder side. On the PC side locate an unused COM port. On old Computers with 25-pin connector use a standard D-SUB25 female to D-SUB9 male adapter. For USB or Ethernet connection appropriate commercially available adapter will apply. This kind of cable is commonly available on any PC shop as a "RS232 cable extender". Do not use crossed serial "lap-

link" cable or so-called "null-modem cable". Following figure represents the full connection diagram:

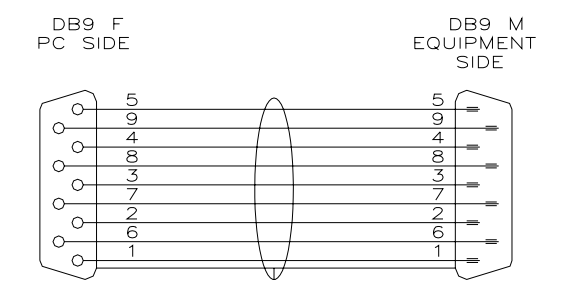

Fig. 7 – RS232 Straight connection extender cable

## 11.2 Working with a Terminal Application

On the PC, run an application or program emulating or possessing an ASCII terminal. For example Windows HyperTerminal presents all the characteristics to easily communicate in ASCII mode with the RDS encoder. If you desire a higher level interface, user-friendly applications are available. The RDE19 basic control is also implemented in familiar broadcast automation systems.

If you wish to continue with the terminal application, configure the communication parameters as follows:

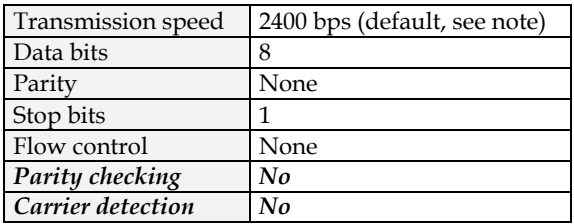

#### *Note: Generally any speed of 1200, 2400, 4800, 9600 or 19200 bps is possible if previously set and stored in the RDS encoder EEPROM memory.*

Once configured, the terminal can be used. To check if the hardware and logic configuration work as planned, type for example HELP and press <Enter> to display the list of all commands. If no or unknown characters are displayed on the screen, try again a second time, otherwise, check the following points:

- RDS encoder turned on?
- Cable used (does the LED1 indicate incoming characters?)
- Configuration of the terminal application

To display the commands entered at the keyboard on the screen, type the command ECHO=1 followed by <Enter>. If all characters written are displayed twice, type ECHO=0 and press <Enter>. To store this parameter into EEPROM memory, type \*ECHO and press <Enter>.

To display actual parameter value, type ECHO and press <Enter>.

Now you made first steps with the RDS encoder command interpreter. Take a note that entirely all functions and settings of this RDS encoder can be controlled via the terminal making this device fully independent on the operating system or computing platform.

#### **RDE19 – RDS SECTION MANUAL**

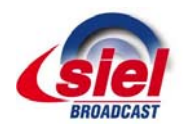

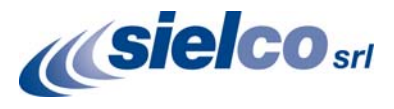

## 11.3 Command Interpreter

The RDS encoder command interpreter meets the following rules:

Any instruction sent to the RDS encoder must be **validated** by <Enter>. Before validating you may correct the characters by pressing <Backspace>.

There are several methods of use for the commands:

- Query or command without argument, ex. HELP *Shows the parameter value or performs the operation.*
- Command with argument, ex. ECHO=1 *Assigns the value to the parameter.*
- Memory store command, ex. \*ALL
- *Stores the parameter value(s) into the non-volatile EEPROM memory.*
- Memory store command with argument, ex. \*MSG01= *Assigns the value to the parameter and stores it immediately into the non-volatile EEPROM memory.*

Not all methods are available for all commands, see Command Summary section.

Depending on the command processing success, several characters (followed by two pairs of carriage return and line feed characters) can be returned by the RDS encoder:

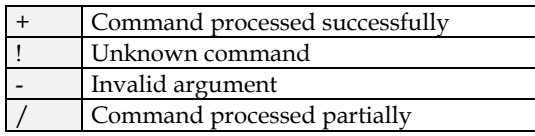

The command interpreter is not case sensitive. But it's recommended to write all commands in UPPER CASE to maintain backward compatibility with older firmware versions.

If you wish to retain change of any parameter value during power off, don't forget to store it into EEPROM memory!

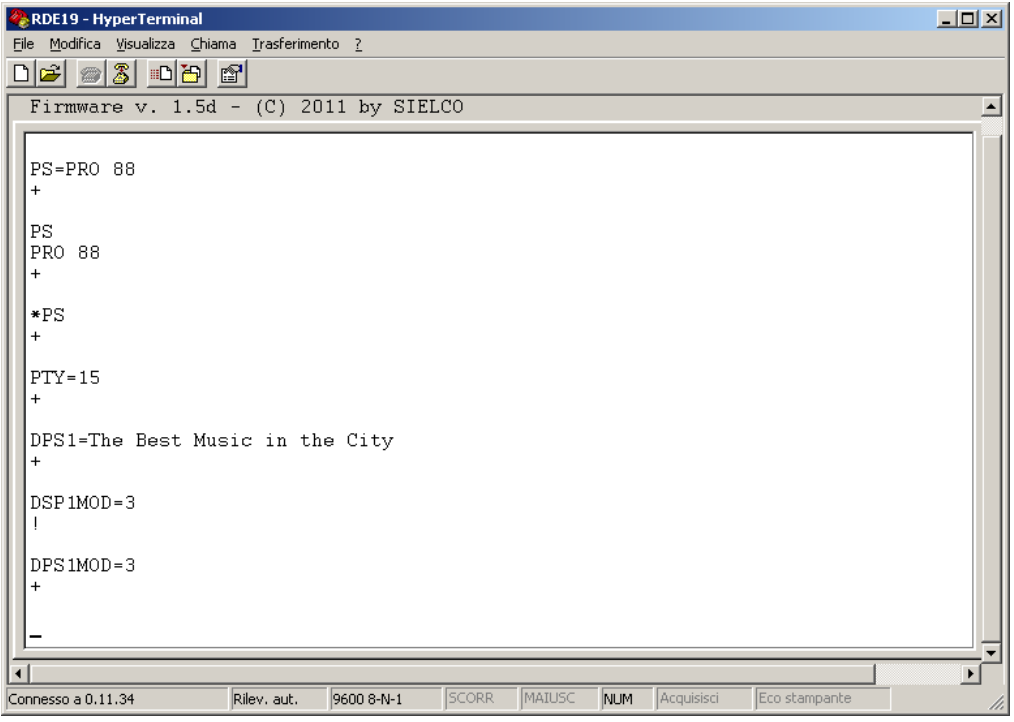

Example of Windows Hyperterminal control: note the erroneous penultimate command

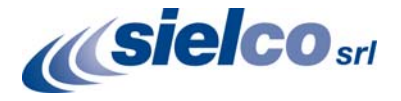

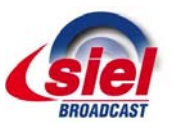

## 11.4 Additional Information

This additional information provides all details required for implementation of the RDE19 protocol into your application (broadcast automation system, messaging system, TMC data source etc.). Please see also the Annex 1 - Communication Protocol Implementation Flowcharts. Some source code examples are provided on the website.

#### **11.4.1 Unidirectional or bidirectional – What is the difference?**

The RDE19 supports both unidirectional and bidirectional communication modes. Nothing is required to be set, the mode of operation results only from the method of communication.

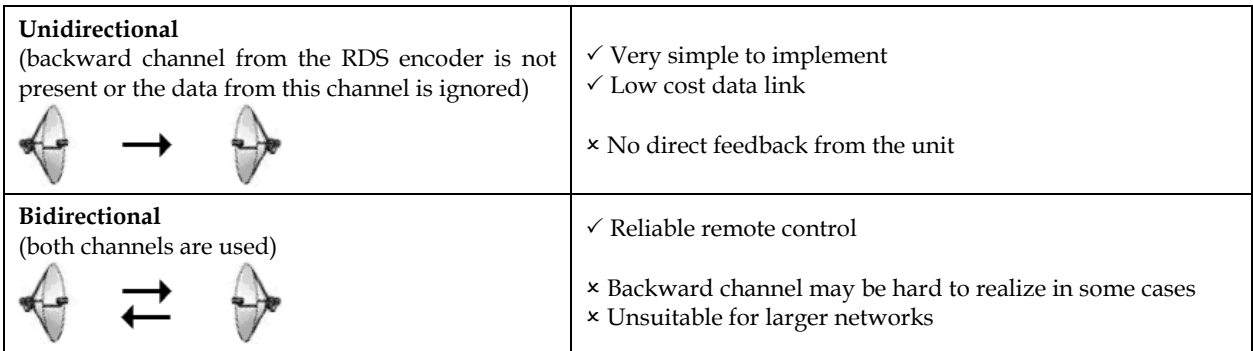

#### **11.4.2 Command synchronization**

Unidirectional communication:

If sending more commands in sequence, the execution times must be taken into consideration. In other case some commands may be discarded after internal buffer filling (the RX buffer length is 48 bytes).

![](_page_21_Picture_157.jpeg)

The times result from the EEPROM write cycle duration or from the requirement of internal synchronization with RDS data group order. Most of commands require no perceptible delay due to internal RX line buffering.

![](_page_21_Picture_158.jpeg)

*Legend:* 

*TX – data sent to the RDS encoder, ← - CR (char. 13, <Enter>)* 

![](_page_22_Picture_1.jpeg)

![](_page_22_Picture_2.jpeg)

#### Bidirectional communication:

Next command can be sent after receiving confirm sequence from previous command. This ensures right timing and optimal channel usage in all cases. There is no need to consider any timing or delays.

![](_page_22_Picture_240.jpeg)

*Legend:* 

#### **11.4.3 Useful notes**

- ASCII char. 9 (TAB) is converted to char. 32 (space).
- In addition to the <Enter> (char. 13, CR) used for command validating, character 26 (EOF) can be used. This allows to insert the validating character on platforms where char. 13 (CR) is not accepted.
- The command interpreter ignores other characters in ASCII range 0-31.
- Space characters (char. 32) are ignored if typed behind validating character on a new line. In this case, the space characters may be used to realize a delay between two commands.
- The COM port time-out is 2 minutes. If no character is received during this time, the command line is internally cleared.

 $TX - data sent to the RDS encoder, RX - data read from the RDS encoder,  $\leftarrow$  - CR (char. 13),  $\downarrow$  - LF (char. 10)$ 

![](_page_23_Picture_0.jpeg)

![](_page_23_Picture_2.jpeg)

## **12 List of Commands**

## 12.1 Command Summary

![](_page_23_Picture_221.jpeg)

#### **EON:**

![](_page_23_Picture_222.jpeg)

x is in range 1-4

#### *Note: Almost all commands have their equivalent in the Windows control software, accessible through its GUI.*

![](_page_24_Picture_0.jpeg)

#### **RDE19 – RDS SECTION MANUAL**

![](_page_24_Picture_2.jpeg)

#### **Messages:**

![](_page_24_Picture_236.jpeg)

xx is in decimal range 01-99

#### **Scheduling:**

![](_page_24_Picture_237.jpeg)

xx is in decimal range 01-48

#### **System:**

![](_page_24_Picture_238.jpeg)

#### **Advanced:**

![](_page_24_Picture_239.jpeg)

xxxxxxx is any command from the second column without '='

![](_page_25_Picture_0.jpeg)

![](_page_25_Picture_2.jpeg)

## 12.2 Basic Commands

![](_page_25_Picture_196.jpeg)

![](_page_26_Picture_0.jpeg)

![](_page_26_Picture_2.jpeg)

#### **DPS2MOD Dynamic PS 2 Mode (0-3)**

Display mode for the DPS2 text.

- 0 Scrolling by 8 characters
- 1 Scrolling by 1 character

2 - Word alignment scrolling

3 - Scrolling by 1 character, text separated by spaces at begin and end

DPS2MOD=3

#### **DPS1REP Dynamic PS 1 Number of Repeating (0-127)[,CLR]**

Specifies number of repeating for the DPS1 text message. Optionally the DPS1 text is then cleared. Without the optional CLR parameter specified the command has effect only if DPS2 is set. Number of repeating = number of transmissions - 1.

DPS1REP=1 DPS1REP=2,CLR

## **DPS2REP Dynamic PS 2 Number of Repeating (0-255)**

Specifies number of repeating for the DPS2 text message. Has effect only if DPS1 is set or if DPS2MSG value is AUTO.

Number of repeating = number of transmissions - 1. DPS2REP=0

#### **DTTMOUT** Default Text Timeout **1996 1997 1997 1998 1998 1998 1998 1998 1999 1999 1999 1999 1999 1999 1999 1999 1999 1999 1999 1999 1999 1999 1999 1999 1999 1999 1999 1**

Specifies a timeout in minutes for Radiotext 1. If no RT1 has been received during the period, the RT1 text is replaced by default text. If RT+ service is active, the RT+ running bit is cleared.

Default text means the RT1 text that is stored in EEPROM memory using \*RT1.

1-254 – Timeout in minutes.

0 – Function disabled.

DTTMOUT=10

#### **EQTEXT1** Equal Text 1 (0, 1)

![](_page_26_Picture_258.jpeg)

RT1

#### **LABPER Label Period (0-255)**

![](_page_26_Picture_259.jpeg)

![](_page_26_Picture_260.jpeg)

#### **PS Program Service name**

Static name of radio station that is displayed on receiver. Max. 8 characters long.

The PS= command requires additional processing time of up to 400 ms for internal synchronization with RDS group order.

PS=KISS FM

![](_page_27_Picture_1.jpeg)

![](_page_27_Picture_2.jpeg)

**PTY** Program Type number (0-31)

An identification number to be transmitted with each program item, intended to specify the current Program Type within 31 possibilities.

![](_page_27_Picture_277.jpeg)

![](_page_27_Picture_278.jpeg)

## **PTYN Program Type Name**

Allows further description of the current Program Type, for example, when using the PTY code 4: SPORT, a PTYN of "Football" may be indicated to give more detail about that program. PTYN=Football

![](_page_27_Picture_279.jpeg)

Up to 64 characters long text message to be displayed on receiver in Radiotext format. Primarily used for song titles streaming etc. Car radios usually don't support this service, Dynamic PS can be used instead. RT1=Hello World

![](_page_27_Picture_280.jpeg)

![](_page_28_Picture_0.jpeg)

![](_page_28_Picture_2.jpeg)

#### **RT2 Radiotext 2**

Up to 64 characters long text message to be displayed on receiver in Radiotext format. Alternatively used in conjunction with *Messages Commands.* Car radios usually don't support this service, Dynamic PS can be used instead.

RT2=Hello World

![](_page_28_Picture_212.jpeg)

![](_page_28_Picture_213.jpeg)

![](_page_28_Picture_214.jpeg)

![](_page_28_Picture_215.jpeg)

#### **RTTYPE Radiotext Type (0-2)**

Specifies Radiotext type for RT1 and RT2

0 - A/A. Any Radiotext is always the same type.

1 - A/B. RT1 is always type A, RT2 is always type B.

2 - Automatic. Any change/update of the Radiotext causes the A/B flag to toggle. Default option. Required for proper RT+ function.

If the receiver detects a change in the  $A/B$  flag, then the whole Radiotext display is usually cleared and the newly received Radiotext message segments are written into the display. If the receiver detects no change in the A/B flag, then the received text segments or characters are written into the existing displayed message. Some receivers have two memory spaces for the Radiotext, one for type A and one for type B. Then they display both messages consecutively in the loop.

RTTYPE=2

#### RSTDPS Restart Dynamic PS (0, 1) **and 1 RSTDPS** (0, 1)

1 – When the Dynamic PS text is changed and no Dynamic PS is running, it will start immediately. 0 – The SPSPER command drives the Dynamic PS start regardless of the fact that the Dynamic PS text was changed.

*Changing a Dynamic PS text (1 or 2) that is actually running will always cause its restart. This rule does not apply to the* DPS1ENQ *command.* 

RSTDPS=1

#### **SCRLSPD Scrolling PS Speed (0, 1)**

Sets high (1) or low (0) speed of scrolling PS transmission. Although setting high speed gives the result looking better, remember that on some receivers or under bad reception conditions the text may be unreadable. The reason is absolutely outside the RDS encoder and comes out from the fact that scrolling PS has never been included in RDS standard. Due to this the high speed is not recommended. SCRLSPD=1

#### **SPSPER Static PS Period (0-255)**

Specifies the time between two repeats of the Dynamic PS text. Static PS (PS/TPS) is displayed during this time. Increasing the value by 1 increases the period by approx. 2.7 seconds (exact value depends on Group Sequence).

If value 255 is set, the Dynamic PS will be displayed only once if changed. RSTDPS parameter must be set to 1 in this case.

*If both DPS1 and DPS2 are enabled, the SPSPER cannot be zero (0).* 

SPSPER=4 Sets the period duration to about 11 seconds.

![](_page_29_Picture_2.jpeg)

![](_page_29_Picture_164.jpeg)

This is a flag to indicate that the tuned program carries traffic announcements. The TP flag must only be set on programs that dynamically switch on the TA identification during traffic announcements. The signal shall be taken into account during automatic search tuning.

*Note: In some cases the RDS encoder drives the TP and TA flags automatically, mainly if EON feature is enabled. This ensures that these flags are set correctly under all conditions.*   $TP=1$ 

![](_page_29_Picture_165.jpeg)

#### RDS group order.

TPS=TRAFFIC<br>TPS=

Disables the Traffic PS

![](_page_30_Picture_0.jpeg)

![](_page_30_Picture_2.jpeg)

![](_page_30_Picture_105.jpeg)

![](_page_30_Picture_106.jpeg)

HELP

![](_page_31_Picture_0.jpeg)

![](_page_31_Picture_2.jpeg)

## 12.3 EON Commands

![](_page_31_Picture_149.jpeg)

x is in range 1-4

![](_page_32_Picture_1.jpeg)

![](_page_32_Picture_2.jpeg)

## 12.4 Messages Commands

These commands are provided for working with the bank of text messages that is useful especially for offline operation of the RDS encoder or in conjunction with the scheduling feature. Using these commands you may enter the text messages and assign them to radiotext or dynamic PS.

#### **MSGxx Text Message**

Specifies the message text. Since there is a place for 99 messages in the memory, the number xx must be in range 01-99.

MSG01=Hello World

#### **MSGxxD Message Destination (0-3)**

Specifies the destination of the message used for automatic message switching. The number xx must be in range 01-99.

0 - Message not used for automatic switching

1 - DPS2

2 - RT2

3 - DPS2 and RT2

MSG01D=1

#### **MSGLIST List of Messages**

Shows all messages present in the memory and its destination. MSGLIST

#### **DPS2MSG Dynamic PS 2 Message Number (0-99, AUTO)**

0 - Default DPS2 text specified by DPS2 command or last DPS2MSG command is selected.

1-99 - The message of the number is selected for the DPS2.

AUTO - Messages are selected automatically in ascending order. Only messages chosen by the MSGxxD command are selected.

DPS2MSG=AUTO

![](_page_32_Picture_148.jpeg)

1-99 - The message of the number is selected for the RT2. AUTO - Messages are selected automatically in ascending order. Only messages chosen by the MSGxxD command are selected.

RT2MSG=1

xx is in decimal range 01-99

![](_page_33_Picture_0.jpeg)

![](_page_33_Picture_2.jpeg)

## 12.5 Scheduling Commands

![](_page_33_Picture_128.jpeg)

#### **SxxT Scheduling Item Times**

Specifies the times in 24-hours HH:MM format at which the item command is executed. Wildcard XX can be used instead of hour number meaning that the item will be executed each hour in specified minute.

If more items are scheduled for the same time, all these items are executed in ascending order.

Up to 12 times allowed for each item.

\*S03T=XX:30,12:00

xx is in decimal range 01-48

![](_page_34_Picture_0.jpeg)

![](_page_34_Picture_2.jpeg)

## 12.6 System Commands

#### **COMSPD COM Port Speed (0-4)**

Specifies the COM port speed. If changed, any valid command must be sent to the RDS encoder on the new speed otherwise the speed will be set back to its previous value during following minute. This prevents setting an incorrect speed not supported by the communication channel that can result in connection lost.

0 - 1200 bps

- 1 2400 bps (default)
- 2 4800 bps
- 3 9600 bps
- 4 19200 bps
- 

This command has the same effect as SPEED but the format of input is different.

COMSPD=1

#### **CT Clock Time and Date (0, 1)**

Enables (1) or disables (0) time and date transmission in CT format.  $CT=1$ 

## **DATE Date**

## Specifies the actual date in DD.MM.YY format.

The time value stored into EEPROM memory is used on next power up if no battery backup circuit is connected to the IIC bus.

![](_page_34_Picture_215.jpeg)

#### **ECHO** Terminal Echo (0, 1)

Determines if the RDS encoder sends an echo (1) of each character or not (0), that it receives via COM port. ECHO=1

#### **EXTSYNC** External Pilot Synchronization (0, 1) *CONSIDER (0, 1) CONSIDER (0, 1) CONSIDER (0, 1) CONSIDER (0, 1) CONSIDER (0, 1)* **<b>***CONSIDER (0, 1) CONSIDER (0, 1) CONSIDER (0, 1) CONSIDER (0,*

0 - Forced internal clock source (for mono transmission)

1 - Automatic external synchronization if pilot tone is present

EXTSYNC=1

#### **LEVEL RDS Signal Level (0-255)**

Sets the RDS signal level, directly affects the injection of the RDS signal into the FM transmitter. 0 = minimum level, 255=maximum level.

*Note: This command will apply only if appropriate hardware is integrated on the RDS encoder board. In other cases use the on-board trimmer for adjust the RDS signal level.* 

 $L$ EVEL $=120$ 

#### **LTO Local Time Offset ±(0-24)**

Specifies the offset between the local time and the universal time (UTC). Expressed in multiples of halfhours.

 $LTO=+2$ 

#### **PHASE** RDS Signal Phase (0-18)

Fixes the relative phase shift between the pilot tone and the RDS signal.

Changing the value by one results in 9.5 degrees phase shift change.

The value serves only as a scale, it may not provide real phase shift value.

PHASE=8

![](_page_35_Picture_0.jpeg)

![](_page_35_Picture_2.jpeg)

#### **MJD Modified Julian Day H (000000-FFFFFF)**  Day, Month and Year coded as Modified Julian Day. To find D, M and Y from MJD:  $Y' = int [ (MID - 15 078.2) / 365.25 ]$  $M' = int \{ [ MID - 14 956.1 - int (Y' \times 365.25) ] / 30.6001 \}$ D = MJD - 14 956 - int ( $Y' \times 365,25$ ) - int ( $M' \times 30,6001$ ) If  $M' = 14$  or  $M' = 15$ , then  $K = 1$ ; else  $K = 0$  $Y = Y' + K$  $M = M' - 1 - K \times 12$ To find MJD from D, M and Y: If  $M = 1$  or  $M = 2$ , then  $L = 1$ ; else  $L = 0$ MJD = 14 956 + D + int [ (Y - L) × 365,25] + int [ (M + 1 + L × 12) × 30,6001 ] Y', M', K, L - intermediate variables. MJD=00D7CD 18th of February 2010

#### **OSCDEV**

*This command is no longer supported.* 

#### **PILOT Pilot Tone Present**

Indicates if pilot tone is present (1) or not (0). PILOT

#### **RDSGEN RDS Generator (0, 1)**

Disables (0) or enables (1) the RDS subcarrier generator. Does not affect any other functions. RDSGEN=0

#### **RESET Reset**

Provokes a hardware reset of the RDS encoder and is equivalent to an "off-on" cycle of the RDS encoder. RESET

#### **SPEED COM Port Speed (1200, 2400, 4800, 9600, 19200)**

Specifies the COM port speed. If changed, any valid command must be sent to the RDS encoder on the new speed otherwise the speed will be set back to its previous value during following minute. This prevents setting an incorrect speed not supported by the communication channel that can result in connection lost. This command has the same effect as COMSPD but the format of input is different.

SPEED=2400

#### **STATUS RDS Encoder Status**

Shows the most important operating values of the RDS encoder. You may also type ??. **STATUS** 

??

**TIME Time (00:00-23:59, 00:00:00-23:59:59)** 

Specifies the actual time in HH:MM format (sets the second counter to 00) or in HH:MM:SS format. The time value specified is a local time valid in the area of coverage.

The time value stored into EEPROM memory is used on next power up if no battery backup circuit is connected to the IIC bus.

TIME=16:40

TIME=09:24:10

#### **VER Firmware Version**

Returns the firmware version that is actually present in the RDS encoder.

VER

![](_page_36_Picture_0.jpeg)

![](_page_36_Picture_2.jpeg)

## 12.7 Advanced Commands

![](_page_36_Picture_195.jpeg)

Max. command length is 31 characters. Once the command is executed, next execution is stopped until the condition fulfilment changes. In other words, the command is executed only at the condition fulfilment change. Both numbers aa and cc are in hexadecimal representation. Only one CC item is allowed. Only commands from the second column of the Command Summary are allowed.

List of some applicable memory addresses: 13: PTY number (0-31) 15: number of DPS2 characters 28: Message counter (RT2) 29: Message counter (DPS2) 34: number of DPS1 characters 68: timer 0-8A, reset every minute 6A: one of the status bytes (bit 02 - DPS2 is running; bit 03 - DPS1 is running, bit 06 - external program switch) 71: Dynamic PS counter (points to the character that is actually transmitted on the first PS position) 76: static PS counter (0-SPSPER) 78: DPS number of repeats counter 8B: Group Sequence counter BE: COM port timeout counter in minutes C3: selection (SEL) counter C6: Scheduling item number waiting (0, 1-48) CC: timer 0-FF, increased on each end of PS transmission (approx. once per 0.5 sec. by default) E4: local hour (0-23) E5: local minute (0-59) E9: COM port speed (0-4)

To check visually what value is on each address, type MEM xx where xx is the address desired.

![](_page_37_Picture_0.jpeg)

![](_page_37_Picture_2.jpeg)

*Important note: The* CC *is a very "strong" command. Due to a theoretical possibility of bad setting that may cause the unit stop responding (please don't ask for an example) the Conditional Command is not active after power-up for up to 30 seconds. This gives the user a time to type* \*CC= *to disable the Conditional Command before it becomes active.* 

*Note: the Conditional Command execution is temporarily stopped when typing any command via the RS232.*

![](_page_37_Picture_193.jpeg)

![](_page_37_Picture_194.jpeg)

 $ECCRN=1$ 

![](_page_38_Picture_1.jpeg)

![](_page_38_Picture_2.jpeg)

**G Group H (000000000000-FFFFFFFFFFFF)** 

Orders the RDS encoder to send directly RDS groups whose contents are free. The Group content is in BBBBCCCCDDDD format where BBBB, CCCC and DDDD represent the contents of the block 2, block 3 and block 4 in hexadecimal expression. The RDS encoder calculates the CRC automatically.

The block 1 has not been specified as it is always the PI code programmed with the PI command.

For more details about the group coding see section 15.2.

Using this command, the RDS transmission can then be partially or fully controlled by an external application. For full RDS stream control, 9600 bps or higher com. speed should be used. Next Group can follow after previous command success characters (+).

G=380215D1A531 Group 3B containing 02 15D1 A531

#### **GRPSEQ Group Sequence**

Defines the RDS group sequence. Allows the user to control the group order and adjust repetition rate of individual RDS services. Max. 24 items are allowed. The services and groups are represented by following symbols:

0 - Four groups 0A (MS, TA, DI, AF, one complete PS)

- 1 Group 1A (ECC, LIC, PIN)
- 2 Group 2A (RT)
- A Group 10A (PTYN)
- E Group 14A and 14B (EON)
- X Group from UDG1
- Y Group from UDG2
- R Group 3A/11A (RT+)

Services, which are not placed in the sequence, are disabled regardless of their individual settings.

Services, which are placed in the sequence and are disabled by their individual settings, are ignored (skipped). Inserting a nonsense string will result in the same effect as inserting a single 0.

Inserting an unknown symbol will cause ignoring the rest of the string.

It's a good practice to assure that at least one 0 is present in each consecutive 6 symbols. It is recommended not to place more than 4 same symbols consecutively.

Take into consideration that RDS does not know anything like empty groups or delays between groups. There must be still some groups sent to the output.

![](_page_38_Picture_237.jpeg)

![](_page_38_Picture_238.jpeg)

#### **NOHDR** No Header Communication (1)

If activated, any text incoming through the serial interface and followed by <Enter> will be automatically parsed and will appear as Radiotext 1, Dynamic PS 1 or both. Control of other RDS services is not allowed until deactivating the no header option.

To deactivate the no header communication, press the keyboard <Escape> key three times and then press <Enter>. This sequence is equivalent to *\*NOHDR=0*, which – of course – cannot be directly inserted. See chapter 10 for more details.

\*NOHDR=1

#### **PIN Program Item Number**

The code in DD,HH,MM format should enable receivers and recorders designed to make use of this feature to respond to the particular program item(s) that the user has preselected. Use is made of the scheduled program time, to which is added the day of the month in order to avoid ambiguity.

PIN=12,16,40

![](_page_39_Picture_0.jpeg)

![](_page_39_Picture_2.jpeg)

#### **PINEN** PIN Enable (0, 1) **PINEN** (0, 1)

Enables (1) or disables (0) the PIN service.

PINEN=1

#### **PROGRAM Program Set (0-2)**

Specifies the program bank. RDS services in selected program bank are transmitted by the RDS encoder and can be modified and stored into EEPROM memory. If Program is set to zero (0), most of store operations are not allowed to protect the data (since the destination in EEPROM is undefined in general).

1 - Program 1 is selected (default)

2 - Program 2 is selected

0 - External program switch selects the program

PROGRAM=1

#### **PSW PS Window**

Returns actual Program Service name that is being sent by the RDS encoder. The value returned is an output of internal real-time RDS decoder so it's affected also by Dynamic PS and user defined groups. PSW

#### **RTP Radiotext Plus Tagging Data (00-31; 00-31; 00-31; 00-31; 00-31; 00-15)**

Six 2-digit decimal numbers of RT+ tagging data in this order:

Tag 1 type, tag 1 start, tag 1 length, tag 2 type, tag 2 start, tag 2 length.

Start marker 00 means the first character in the Radiotext. Length marker gives the number of characters following the first character at the start position.

The tagging data must be associated with actual Radiotext 1.

The tagging data are transmitted as groups 3A (RT+ ODA AID) and 11A (RT+ Tagging Data).

On each enter of the tagging data internal Toggle bit automatically changes its state from 0 to 1 or from 1 to 0. First entering of the tagging data automatically enables the internal RT+ feature until power off or reset.

The RT+ is active only if symbol 'R' is present in the Group sequence.

If both tag 1 type and tag 2 type are set to 00, internal RT+ running bit is temporarily hold low until at least one valid tag type is entered.

RT1=Now playing: Novaspace – Time After Time RTP=04,13,08,01,25,14

#### **RTPRUN Radiotext Plus Running Bit (0, 1, 2)**

0 - Bit set low (RT1 no longer contains RT+ data), automatically set to 1 on next RTP= entry.

- 1 Bit set high (actual RT1 contains RT+ data)
- 2 Disable internal RT+ feature

This command is not required for common use since the running bit is set automatically.

RTPRUN=1

#### SHORTRT Short Radiotext (0, 1)

If enabled (1), all new inserted Radiotexts shorter than 60 characters will be followed by Carriage Return and the remaining spaces will be cut. Default value is 0.

SHORTRT=1

#### **> Assign Last Value**

This command is useful for ASCII terminal control. It allows to handover texts between most commands or services. See the examples below.

If the last value is empty or not available (cleared by launching a Scheduling or CC item), nothing will happen. *Note: This command is not recommended for automated control.* 

![](_page_39_Picture_224.jpeg)

![](_page_40_Picture_1.jpeg)

![](_page_40_Picture_2.jpeg)

#### **SEL Select Encoder (0-255[,0-254]), ALL**

Selects encoder(s) with specified encoder address and optional site address.

Only selected encoders can accept ASCII commands. Other encoders listening on the same channel are unselected immediately.

*Note: Encoder addresses 0 and 255 are special case. Encoder with address 0 or 255 (default) is automatically active after reset for unlimited time, i.e. the addressing feature is disabled for that encoder and thus no selection is required.* 

For encoder address range 1 to 254 the unit is selected for 20 minutes (selection timeout) or until another encoder is selected.

If the optional site address is not specified, it is expected to be 0.

Address 0 is a "global" address, i.e. selecting an address 0 works as a 'wild card' and it selects encoders with any address. See chapter 13.6 for more details.

![](_page_40_Picture_250.jpeg)

![](_page_40_Picture_251.jpeg)

#### **SITE** Site Address (0-254)

Assigns a site address to the RDS encoder. Useful for large networks.

A site address of 0 means that the encoder will accept the ASCII communication only if site address is 0 (or not specified) in the selection (command SEL).

See chapter 13.6 and 14 for more details.

\*SITE=25

#### **UDG1 User Defined Groups 1**

Specifies up to 8 groups in BBBBCCCCDDDD format, which are repeatedly transmitted in sequence by the RDS encoder. BBBB, CCCC and DDDD represent the contents of the block 2, block 3 and block 4 in hexadecimal expression. For more details about the group coding see section 15.2.

![](_page_40_Picture_252.jpeg)

#### **UDG2 User Defined Groups 2**

Specifies up to 8 groups in BBBBCCCCDDDD format, which are repeatedly transmitted in sequence by the RDS encoder. BBBB, CCCC and DDDD represent the contents of the block 2, block 3 and block 4 in hexadecimal expression. For more details about the group coding see section 15.2.

When entering new group(s), previous groups are removed from the UDG2 buffer.

![](_page_40_Picture_253.jpeg)

#### **UECP** UECP Enable (0, 1) **1 UECP** Enable (0, 1)

Enables (1) or disables (0) the UECP support. ASCII commands are accepted regardless of this value. Disabled by default.

UECP=1

![](_page_41_Picture_0.jpeg)

![](_page_41_Picture_2.jpeg)

## 12.8 Memory Organization

![](_page_41_Figure_4.jpeg)

## 12.9 Dynamic PS 1 and Dynamic PS 2 Summary

![](_page_41_Picture_101.jpeg)

![](_page_42_Picture_1.jpeg)

![](_page_42_Picture_2.jpeg)

## **13 Further Features**

## 13.1 LED Indication

Two LED diodes are used to indicate operating status of the RDS encoder board:

![](_page_42_Picture_194.jpeg)

## 13.2 External Program Switch

External program switch input allows you to select one of two program banks available by an external device. This device can be a simple switch or a device with digital output. The PROGRAM parameter must be set to 0 to enable this feature. The program input is level controlled, the switch shut-off or logical 1 selects the Program 1, the switch closure or logical 0 selects the Program 2.

Alternatively the switch input can be used for selecting a text message or for control of other RDS service or setting. For more details see chapter 12.7 - Conditional Command.

Please note that this feature is not usually brought out from the RDS Generator board and its implementation depends on the actual equipment which incorporates the RDS Generator board.

## 13.3 External TA/EON1TA Switch

External TA/EON1TA switch input allows you to control the Traffic Announcement parameter by an external device. This device can be a simple switch or a device with digital output. The TA input is level or edge activated, as specified by the TATMOUT command.

- If level controlled, the switch closure or logic 0 activates the TA (sets to 1). The switch shut-off or logic 1 deactivates the TA (sets to 0).
- If edge activated, a falling edge (logic 1 to logic 0 transition) activates the TA. Then the TA is deactivated after the duration specified by the TATMOUT command. Optionally a rising edge may deactivate the TA if occurs first. The TATMOUT command doesn't affect the EON1TA switching. If EON1TA is controlled using the external switch,

the control is always based on the level.

![](_page_42_Picture_195.jpeg)

The switch function table:

Like before this feature is not always brought out from the RDS Generator board and its implementation depends on the actual equipment which incorporates the RDS Generator board.

![](_page_43_Picture_0.jpeg)

![](_page_43_Picture_2.jpeg)

## 13.4 Showing Real Time in Dynamic PS

It's possible to show real time in Dynamic PS in mode 0 and 2. To show the time, the text must contain %HH-MM%% string and this string must exactly fill the 8-character window. Then on each string occurrence place the real time will be displayed. The separator between hours and minutes is user selectable.

## 13.5 Addressing

#### **13.5.1 Why use addressing?**

If only one RDS encoder unit is connected to the RS-232, USB or Ethernet port, there is no need to use the addressing feature and you should simply ignore it.

If more encoders are connected to one communication channel and the user needs to control the encoders independently, then the addressing feature is very useful. You can communicate only with selected encoder(s). A good example of this application is remote control via satellite when one satellite uplink is used to distribute RDS control commands to many transmitter sites and each transmitter may then carry different RDS data.

#### **13.5.2 Establishing a simple network of RDS encoders**

Let's assume the simplest network possible with only two encoders. For addressing in that network we can use the encoder address only and leave the site address set to 0.

![](_page_43_Figure_11.jpeg)

1. Set the encoder's addresses before final installation:

Encoder 1: \*ADR=1 and \*SITE=0 Encoder 2: \*ADR=2 and \*SITE=0

- 2. Install the encoders on the remote site.
- 3. The uplink communication may look like this (setting common PI but different PS):

ASCII control: UECP control: SEL=0 FE 00 00 00 05 01 00 00 26 F8 CC 8A FF<br>PI=26F8 FE 00 01 00 0B 02 00 00 45 4E 43 4F 44 FE 00 01 00 0B 02 00 00 45 4E 43 4F 44 45 52 31 E9 2D FF SEL=1 FE 00 02 00 0B 02 00 00 45 4E 43 4F 44 45 52 32 54 ED FF PS=ENCODER1  $SET = 2$ PS=ENCODER2

![](_page_44_Picture_0.jpeg)

![](_page_44_Picture_2.jpeg)

## 13.6 Real-Time Backup

A battery-powered RTC circuit provides real-time backup for case of mains power supply interruption or switch off. Use TIME and DATE commands to set the time and date information or simply use the Windows control software.

## 13.7 Firmware Upgrade

The RDS encoder has a firmware upgrade capability. This allows easily implementing of new features in future. When a new firmware version is released, special simple Windows application provides the firmware upgrade. The firmware upgrades are provided at no costs. Please refer to the website for more information.

![](_page_45_Picture_0.jpeg)

![](_page_45_Picture_2.jpeg)

## **14 Universal Encoder Communication Protocol (UECP)**

The UECP protocol (SPB 490) is an industrial standard for RDS encoder control to facilitate the inter-working of various RDS systems components regardless of the supplier. Due to the fact that it cannot handle specific functions and characteristics of a particular model, it must be considered as a complementary method of the RDS encoder control. Its implementation in the RDE19 is only partial. It should provide a possibility of basic RDS services control for the UECP based systems whereas other services have been set in advance using the way described on previous pages.

#### **14.1.1 To turn-on the UECP support**

- 1. Configure all RDS services and settings as required.
- 2. Where required, configure the RDS encoder address and Site address using the commands \*ADR= and \*SITE= or using the Windows control software.
- 3. Find out and set the right baudrate (speed). For example SPEED=9600 and \*SPEED.
- 4. The UECP support is disabled by default. Type UECP=1 and \*UECP or use the Windows control software to turn-on the UECP support.

#### **14.1.2 General UECP frame (record) format**

![](_page_45_Figure_11.jpeg)

*Note: Read more information about the UECP in the document "SPB 490 Universal Encoder Communication Protocol" (published by RDS Forum).* 

#### **14.1.3 UECP addressing**

The address field comprises two elements, these are:

- Site address, 10 bits (most significant)
- Encoder address, 6 bits (least significant)

For a message to be acceptable to a particular encoder both the site address and the encoder address must match the respective address of the RDS encoder. Additional exceptions apply:

If the Site address in the UECP record is set to 0, any Site will accept that record. If the Encoder address in the UECP record is set to 0, any Encoder on the site will accept that record.

If the Site address (SITE) of the RDS encoder is set to 0, UECP records with any Site address will be accepted. If the Encoder address (ADR) of the RDS encoder is set to 0 or 255, UECP records with any Encoder address will be accepted.

Thus an encoder with Encoder address set to 0 or 255 and Site address set to 0 will accept **all** UECP frames.

The UECP addressing work independently of the ASCII commands addressing, e.g. it's not important for the UECP record processing if the RDS encoder is selected or not (command SEL).

![](_page_46_Picture_0.jpeg)

![](_page_46_Picture_2.jpeg)

#### **14.1.4 The UECP implementation in the RDE19, its characteristics and limitations**

![](_page_46_Picture_219.jpeg)

![](_page_46_Picture_220.jpeg)

Notes:

- 1) Text transferred to RT1. Control bits 1 to 7 are ignored.
- 2) Start location ignored.
- 3) Buffer size 4 groups (FIFO type), shared by all ODA, TMC and free-format Message elements. Number of repeats is assigned to each group in the FIFO buffer so one group occupies one position in the buffer regardless of number of repeats.

Important: If using any of the MEC 24, 30, 40 or 42, the space for ASCII command UDG2 is automatically limited to max. 3 groups.

- 4) Buffer configuration bit 5 ignored. Buffer configuration bit 6 meaning: 0 no repeat, 1 repeat the group one time, then clear.
- 5) Full support except the priority and buffer configuration. The encoder automatically assures at least 3-group long gap between any TMC groups in the data transmitted.
- 6) Timeout and buffer configuration ignored. Always inserts one group through the FIFO buffer.
- 7) Priority, mode and buffer configuration ignored. Always inserts one group through the FIFO buffer.
- 8) MEC's not included in the list above are ignored, incl. all possible Message elements that may follow within the same Message field. Due to mistake in the UECP specification (unknown Message element length in general) it's recommended not to insert more than one Message element inside each Message field to maintain general compatibility.
- 9) The RDS encoder address list can contain only two items for the Site address and two items for the Encoder address. One of these items is always set to 0, the second can be set using the commands \*SITE= and \*ADR=.

The UECP communication is always unidirectional. There are no responses sent to the UECP records.

When the UECP is enabled, the RDS encoder accepts any mixture of ASCII commands and UECP records on the same communication port.

Any characters which follow the UECP start byte (0xFE) will be ignored by the ASCII command interpreter until one of the following conditions occurs:

- reception of the UECP stop byte (0xFF)
- reception of 260 characters
- COM port timeout (2 minutes)

For this reason take care not to send the UECP start byte within an ASCII command when the UECP is enabled.

![](_page_47_Picture_0.jpeg)

![](_page_47_Picture_2.jpeg)

## 14.2 Traffic Message Channel (TMC) Application Notes

#### **14.2.1 Basic requirements**

The TMC service can work only if there is an application that we can call 'TMC data provider'. The TMC data provider collects all related information and translates it into RDS groups 8A type. The output of the TMC data provider must be either by means of ASCII command G= or (more often) coded as UECP command with MEC 30. We will deal with the second case in following text.

Nowadays the TMC service is coded as an ODA application. Thus there must be ODA AID groups 3A transmitted in addition to the 8A groups. This can be done for example using the UECP MEC 24. The 3A groups typically carry fixed content so in some cases they can be inserted into the RDS encoder also one-time using the command UDG1= or  $UDG2=$ .

The Address and Site fields are optional. When the TMC data provider drives one RDS encoder only, these fields are usually set to zero. However there can be more RDS encoders connected with various Address and Site values. Each encoder will accept only the UECP records that match the Address and Site criteria. This configuration has been tested successfully simulating a network of more than 60 encoders (equivalent to full load of one 9600 bps channel).

#### **14.2.2 Preparing for the TMC transmission**

- 1. Configure all static parameters of the RDS encoder (PI, PS, CT etc.). Enable the UECP (UECP=1↵ \*UECP↵).
- 2. Where required, store the fixed 3A groups using the commands UDG1= or UDG2= (for example: UDG1=30100646CD46,30104080CD46↵ \*UDG1↵).
	- In this case make sure the UDG groups are included in the Group sequence (symbols X or Y).
- 3. Decide for the communication baudrate. Configure the RDS encoder and TMC data provider baudrate.
- 4. Configure the Site and Address values.

#### **14.2.3 Application example**

This application example shows TMC data and ODA AID information inserted by UECP commands 30 and 24.

![](_page_47_Picture_216.jpeg)

Notes:

1) Any group inserted using the UECP elements 24, 30, 40 or 42 is not affected by the Group sequence. Instead of this the group is put in the UECP FIFO buffer and transmitted as soon as possible. Thus the TMC data providing application has full control over the TMC transmission.

![](_page_48_Picture_1.jpeg)

![](_page_48_Picture_2.jpeg)

## **15 Annexes**

## 15.1 Communication Protocol Implementation Flowcharts

Following flowcharts allow the developer to implement the RDE19 ASCII protocol to any application easily.

#### **15.1.1 Unidirectional Communication**

![](_page_48_Figure_7.jpeg)

*Note: This flowchart applies to firmware versions 1.4a and later. Older firmware versions require additional delay behind all commands if two or more commands are sent in one sequence. This delay duration should be at least 50 ms. If the application doesn't include this additional delay, it should inform the user that firmware version 1.4a or later is recommended. The firmware upgrade utility is free for download from the website. The bidirectional communication flowcharts apply to all firmware versions.*

Send command basic flowchart (unidirectional communication).

#### **15.1.2 Bidirectional Communication**

```
Confirm sequences definition:
```
CS1=Chr(13)+Chr(10)+'+'+Chr(13)+Chr(10)+Chr(13)+Chr(10) CS2=Chr(13)+Chr(10)+'!'+Chr(13)+Chr(10)+Chr(13)+Chr(10) CS3=Chr(13)+Chr(10)+'-'+Chr(13)+Chr(10)+Chr(13)+Chr(10) CS4=Chr(13)+Chr(10)+'/'+Chr(13)+Chr(10)+Chr(13)+Chr(10)

Variables used: STR, REC, CS, COMMAND: string ACCEPTED, ERROR: integer/boolean TIME: time/float

Other values: TIMEOUT: COM port timeout, usually ≥400 milliseconds

Calling examples: SendBD('PS=PRO 88') if ERROR or not ACCEPTED then write('Error') S=Read('PS') if ERROR or not ACCEPTED then S=''

*Note: The flowcharts are valid for any ECHO value.* 

![](_page_49_Picture_0.jpeg)

![](_page_49_Picture_2.jpeg)

![](_page_49_Figure_3.jpeg)

Send command flowchart (bidirectional communication).

![](_page_50_Picture_0.jpeg)

![](_page_50_Picture_2.jpeg)

![](_page_50_Figure_3.jpeg)

Read value flowchart.

![](_page_51_Picture_0.jpeg)

![](_page_51_Picture_1.jpeg)

![](_page_51_Picture_2.jpeg)

## 15.2 RDS Group Format

#### *Following information is provided for better understanding to the RDS principles and the user defined group coding.*

The largest element in the RDS coding structure is called a "group" of 104 bits each. Each group comprises 4 blocks of 26 bits each. Each block comprises an information word and a checkword. Each information word comprises 16 bits. Each checkword comprises 10 bits.

All information words, checkwords, binary numbers or binary address values have their most significant bit (MSB) transmitted first.

The data transmission is fully synchronous and there are no gaps between the groups or blocks. The basic data-rate of the system is 1187.5 bit/s. Thus transmission of one group takes about 87.6 ms and about 11.4 groups are transmitted per one second.

![](_page_51_Figure_8.jpeg)

#### **15.2.1 Basic principles and rules**

- The services which are to be repeated most frequently, and for which a short acquisition time is required (PI, TP, PTY), in general occupy the same fixed positions within every group.
- There is no fixed rhythm of repetition of the various types of group, i.e. there is ample flexibility to interleave the various kinds of message to suit the needs of the users at any given time.
- The first four bits of the second block of every group are allocated to a four-bit code which specifies the application of the group - group type. Groups are referred to as types 0 to 15.
- For each type (0 to 15) two "versions" can be defined. The "version" is specified by the fifth bit of block 2:  $0 =$ version  $A$ ,  $1$  = version  $B$ .
- For all groups of version B the PI is inserted also in block 3 so this block cannot carry any other information when version B of the group is used.

#### **15.2.2 Remarks**

- One complete PS label consists of 4 groups. So one PS takes 350 ms of the transmission time. It may be found from experience that any RDS text should be transmitted at least twice to improve reception reliability. With regard to other services included in the RDS the repetition rate of dynamic/scrolling PS usually cannot be lower than one second.
- Checkwords and offsets are always computed and inserted automatically by the RDS encoder.
- PI is always inserted automatically by the RDS encoder in block 1, and also in block 3 for version B of the group. Due to this the block 1 is never specified when inserting any user defined group.
- TP and PTY are always inserted automatically by the RDS encoder using OR method (logical sum) on the appropriate bit positions.

![](_page_52_Picture_1.jpeg)

![](_page_52_Picture_2.jpeg)

#### **15.2.3 TDC group coding (5A, 5B)**

![](_page_52_Figure_4.jpeg)

Group format in hexadecimal representation (version A): 50BBCCCCDDDD, group format in hexadecimal representation (version B): 58BB0000DDDD, where BB, CCCC and DDDD represent the contents of the block 2 (bits 4 to 0), block 3 and block 4.

#### **15.2.4 IH group coding (6A, 6B)**

![](_page_52_Figure_7.jpeg)

Group format in hexadecimal representation (version A): 60BBCCCCDDDD, group format in hexadecimal representation (version B): 68BB0000DDDD, where BB, CCCC and DDDD represent the contents of the block 2 (bits 4 to 0), block 3 and block 4.

#### **15.2.5 AID for ODA group coding (3A)**

![](_page_52_Figure_10.jpeg)

Group format in hexadecimal representation: 30BBCCCCDDDD, where BB, CCCC and DDDD represent the contents of the block 2 (bits 4 to 0), block 3 and block 4.

These groups are used to identify the Open Data Application in use, on an RDS transmission. The type 3A group conveys, to a receiver, information about which Open Data Applications are carried on a particular transmission (AID Code) and in which groups they will be found (Application group type code).

The Application group type code and the AID Code are obligatory, while the Message field is optional and should be set to zeros if not used.

Since the 3A groups usually carry fixed static content, they may be inserted using either the UDG1= or UDG2= command for automatic cyclic transmission while the ODA application groups may be inserted by any command or method (G=, UDG1=, UDG2= or UECP MEC 24 or 42).

![](_page_53_Picture_0.jpeg)

![](_page_53_Picture_2.jpeg)

#### **15.2.6 Example of ODA user defined group coding (Radiotext Plus)**

Let's show the group coding example on the popular RT+ service. We need to insert group type 3A (Application identification for ODA) to the RDS stream pointing to the RT+ service which is – in this example - carried in group 11A.

Let's assume following RT content: Enigma - The Eyes of Truth

Appropriate 3A and 11A groups have following structure and coding:

TP

![](_page_53_Figure_7.jpeg)

Let's assume following variable values:

AGT: group type 11, version A (0), rfu: reserved, set as zeros, CB flag: 0, SC flag: 0, TN: N/A, set as zeros, AID code is 4BD7 for the RT+ service.

Blocks 2 to 4 in binary representation: 0011 0000 0001 0110 | 0000 0000 0000 0000 | 0100 1011 1101 0111

Blocks 2 to 4 in hexadecimal representation: 3016 | 0000 | 4BD7

![](_page_53_Figure_12.jpeg)

Let's assume following variable values:

AGT: group type 11, version A (0), ITG: 0, IRB: 1, RTCT1: 1 (Title), SM1: 9 (10th RT character), LM1: 16 (17 characters long), RTCT2: 4 (Artist), SM2: 0 (first RT character), LM2: 5 (6 characters long).

Blocks 2 to 4 in binary representation: 1011 0000 0000 1000 | 0010 0100 1010 0000 | 0010 0000 0000 0101

Blocks 2 to 4 in hexadecimal representation: B008 | 24A0 | 2005

Inserting the RT+ groups using the UDG1 command: UDG1=301600004BD7,B00824A02005

*Note:* 

*This example is for illustration only. The RT+ feature is directly supported by the RDS encoder (see section 12.7).* 

![](_page_54_Picture_1.jpeg)

![](_page_54_Picture_2.jpeg)

## 15.3 Troubleshooting

The RDS encoder has been designed to make its use as easy and painless as possible. However, success depends upon a number of settings and things working together correctly. While correcting problems is usually quite simple, the difficulty lays in knowing where to look.

Factory default settings assure right operation after first power-on. This section of the manual is designed to assist you in determining the cause of problems that may occur so they can be fixed quickly.

![](_page_54_Picture_319.jpeg)